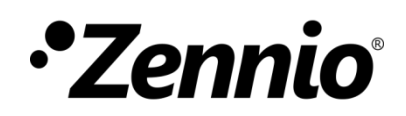

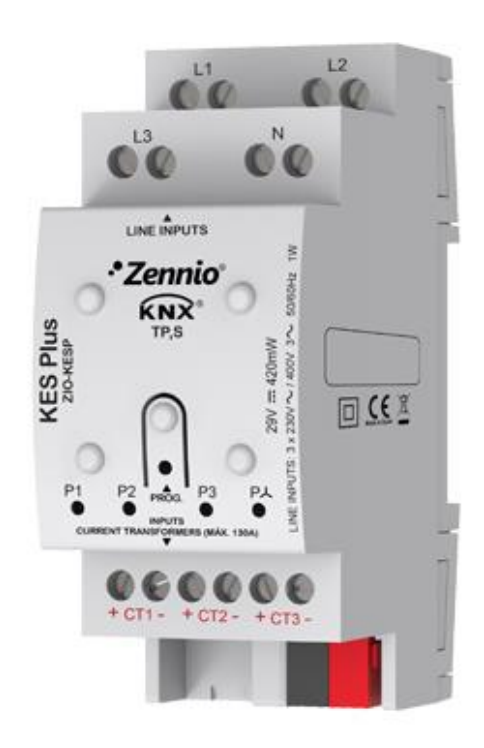

# **KES Plus**

## **Medidor de energía KNX**

**ZIO-KESP**

MANUAL DE USUARIO

MANUAL DE USUARIO

[www.zennio.com](http://www.zennio.com/)

Versión del programa de aplicación: [1.2] Edición del manual: [1.2]\_a

## <span id="page-1-0"></span>**CONTENIDO**

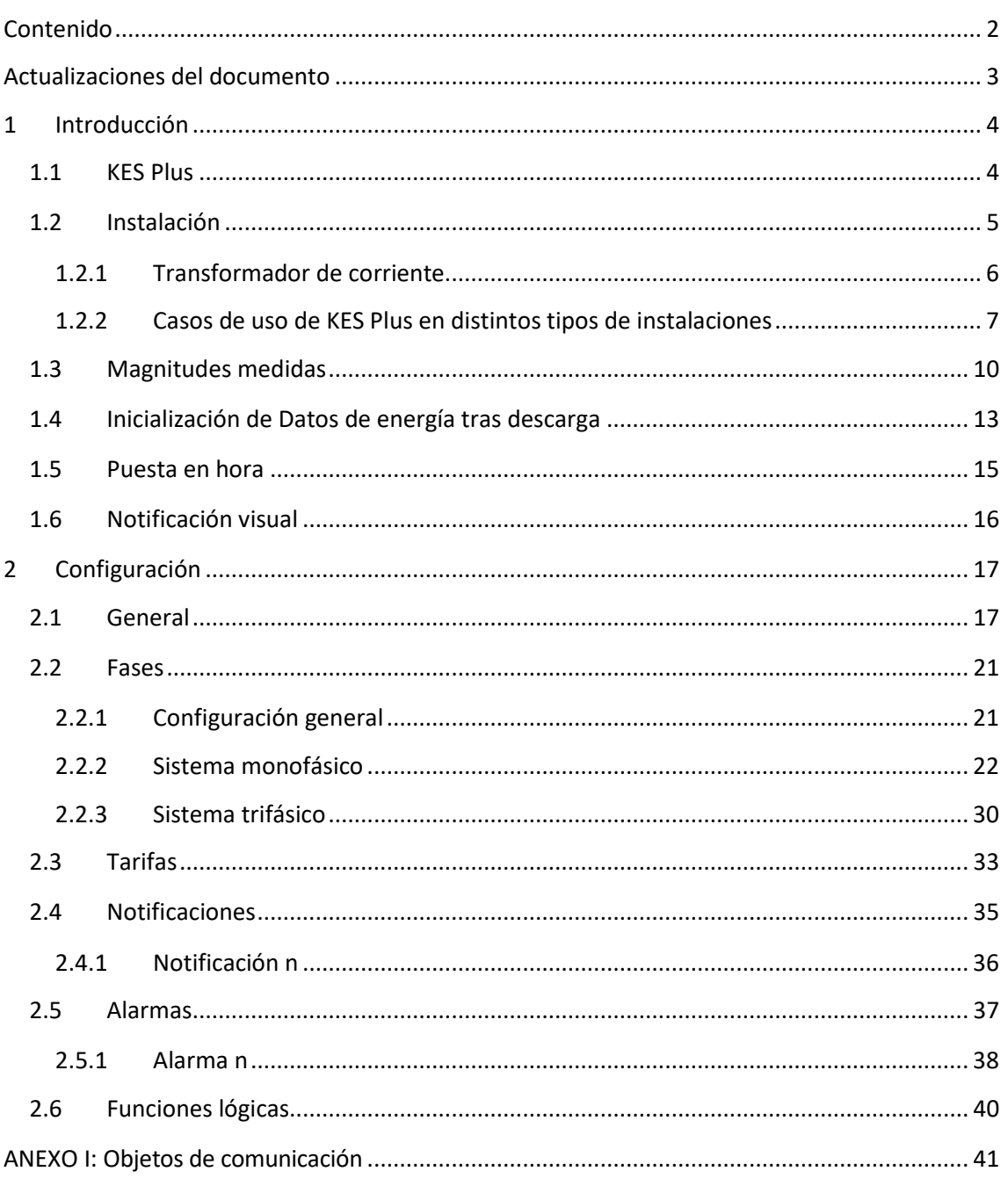

## <span id="page-2-0"></span>**ACTUALIZACIONES DEL DOCUMENTO**

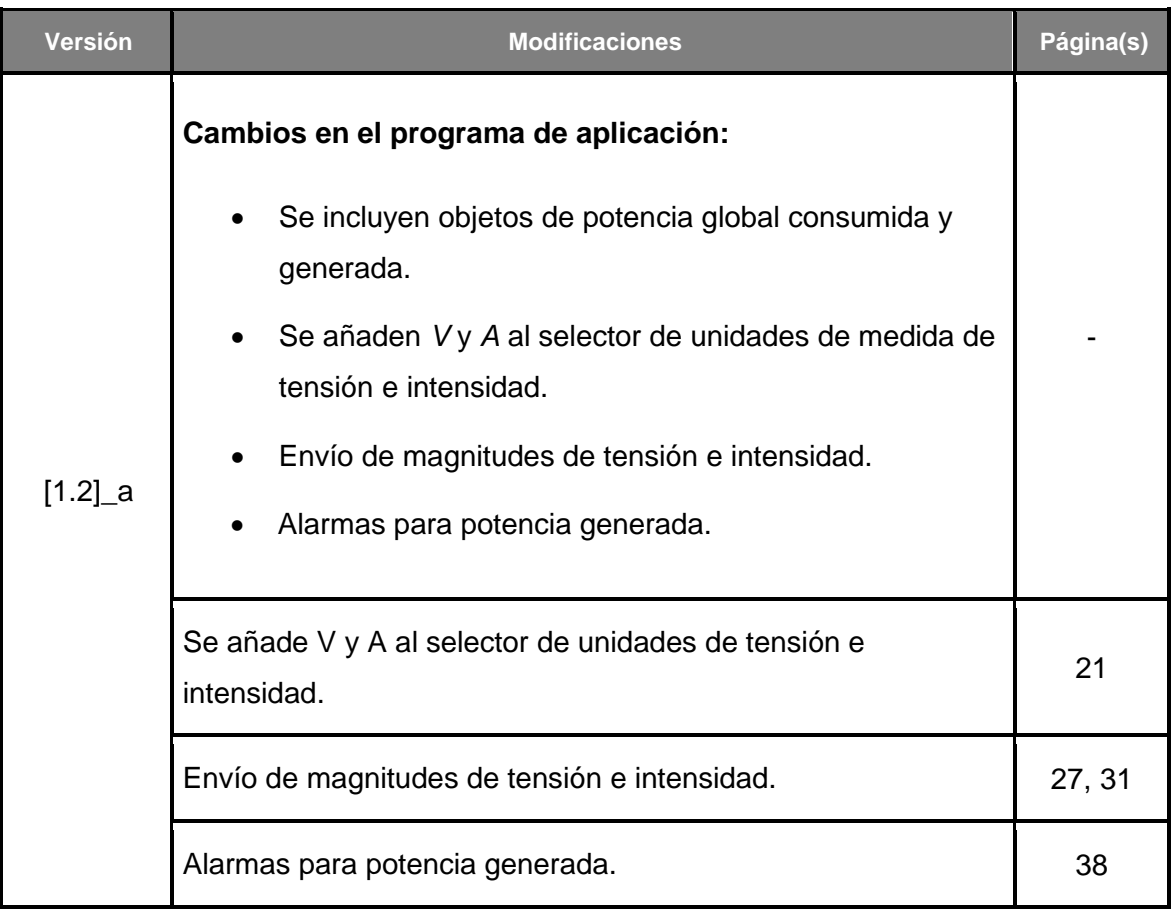

## <span id="page-3-0"></span>**1 INTRODUCCIÓN**

## <span id="page-3-1"></span>**1.1 KES PLUS**

El **KES Plus** (*KNX Energy Saver*) de Zennio es un economizador de energía de energía eléctrica para sistemas monofásicos o trifásicos.

Es capaz de medir y notificar en el sistema KNX, no solo la energía consumida o producida, sino también el coste asociado en función de 6 tarifas diferentes, las emisiones de CO2, la potencia activa y reactiva, factor de potencia y otra información relacionada con el uso de energía eléctrica en la instalación.

Además, es posible configurar alarmas y notificaciones como aviso cuando la potencia excede los límites establecidos para, por ejemplo, desconectar sistemas de baja prioridad con el fin de reducir el consumo.

Las características más destacadas del KES Plus son:

- $\cdot$ Compatibilidad con frecuencias de 50 y 60 Hz.
- Compatibilidad con instalaciones **monofásicas** y **trifásicas**.
- **3 canales de entrada** para supervisar hasta tres líneas monofásicas independientes o bien una única línea trifásica.
- Medida de potencia y energía, coste y emisiones en **hasta 3 registros** (uno **total** y dos **parciales**).
- Contador de **hasta 6 tarifas** para el cálculo del coste del consumo energético.
- **4 alarmas** de potencia excesiva y de baja potencia.
- Hasta **15 notificaciones** de diferentes situaciones: sobretensión, caída de tensión, exceso de consumo, generación de energía, coste o emisiones de  $CO<sub>2</sub>$ .
- Sincronización con **reloj KNX** externo.
- **10 funciones lógicas** multioperación personalizables.
- **Heartbeat** o envío periódico de confirmación de funcionamiento.

## <span id="page-4-0"></span>**1.2 INSTALACIÓN**

El medidor de energía KES Plus se conecta al bus KNX a través de los terminales de conexión incorporados.

Los transformadores de corriente Zennio (**ZN1AC-CST60** y **ZN1AC-CST120**) se conectarán a los canales de entrada de KES Plus.

El KES Plus se puede utilizar en instalaciones monofásicas y trifásicas con y sin neutro accesible. Para conocer los distintos casos de uso y esquemas de conexionado para cada tipo de instalación consultar la sección [1.2.2.](#page-6-0)

Una vez que el dispositivo es alimentado con tensión a través del bus KNX, se podrá descargar tanto la dirección física como el programa de aplicación asociado.

En la [Figura 1](#page-4-1) se muestra el esquema de elementos de KES Plus.

- **1. Fase/Línea (tensión)**
- **2. Neutro (tensión)**
- **3. Botón de programación**
- **4. LED de programación**
- **5. LED de estado de línea/fase**
- **6. Conexión transformadores de corriente**
- **7. Conector KNX**
- **8. LED de estado trifásico.**
- **9. Transformador de corriente**

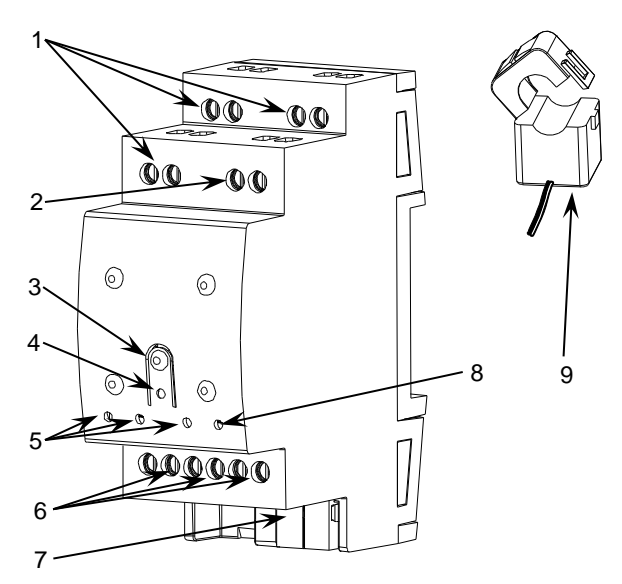

**Figura 1.** KES Plus. Esquema de elementos.

<span id="page-4-1"></span>A continuación, se presenta una descripción de estos elementos:

- **Fase/línea (tensión) (1)**: entradas para la conexión de las fases/líneas.
- **Neutro (2)**: entrada para la conexión del neutro.
- **Botón de programación (3)**: una pulsación corta sobre este botón sitúa al dispositivo en modo programación, y el LED asociado (4) se ilumina en rojo*.*

**Nota:** *Si este botón se mantiene pulsado en el momento en que se aplica la tensión al bus, el dispositivo entra en modo seguro. El LED reacciona parpadeando en rojo cada 0,5 segundos*

**Conexión transformadores de corriente (6)**: entradas para la conexión de los transformadores de corriente. Se utilizará un transformador por cada línea eléctrica a medir. Así pues, los dos cables de cada transformador se insertarán en los dos puntos de conexión de uno de los canales de entrada. Por ejemplo, si se desea efectuar mediciones sobre tres líneas, habrá que conectar un transformador a los puntos de conexión CT1 +/- (identificados como "fase 1" en el programa de aplicación monofásico), otro transformador a los puntos CT2 +/- ("fase 2") y un tercer transformador a los puntos de conexión CT3 +/- ("fase 3"). En el caso de la versión trifásica, cada transformador se destinará a medir una de las tres fases de la instalación.

Para obtener información detallada acerca de las características técnicas del dispositivo, así como información de seguridad y sobre su instalación, consúltese la **hoja técnica** incluida en el embalaje original y que también se encuentra disponible en la página web [http://www.zennio.com.](http://www.zennio.com/)

### <span id="page-5-0"></span>**1.2.1 TRANSFORMADOR DE CORRIENTE**

A continuación, se describe la instalación de los transformadores **ZN1AC-CST60** y **ZN1AC-CST120:** 

- Tirar de la pestaña y **abrir** la pinza del transformador.
- Colocar el transformador alrededor del cable de la **fase a medir** respetando la polaridad de la línea.

**Importante**: *debe insertarse una única línea de fase a través del transformador, no el cable completo con el neutro o el resto de fases*.

- **Cerrar** el transformador asegurando el clip lateral.
- Conectar **los dos cables** del transformador en la base de conexión de KES Plus (6)

Téngase en cuenta que KES Plus sólo puede utilizarse para medir consumos de **corriente alterna**.

**Nota**: *es muy importante recordar que no deben conectarse tensiones de red (230 V) ni otro tipo de tensiones externas a ningún punto del bus KNX ni directamente a la base de conexión de las sondas del KES Plus.*

### <span id="page-6-0"></span>**1.2.2 CASOS DE USO DE KES PLUS EN DISTINTOS TIPOS DE INSTALACIONES**

Las siguientes figuras muestran el esquema de conexionado de KES Plus en distintos tipos de instalaciones.

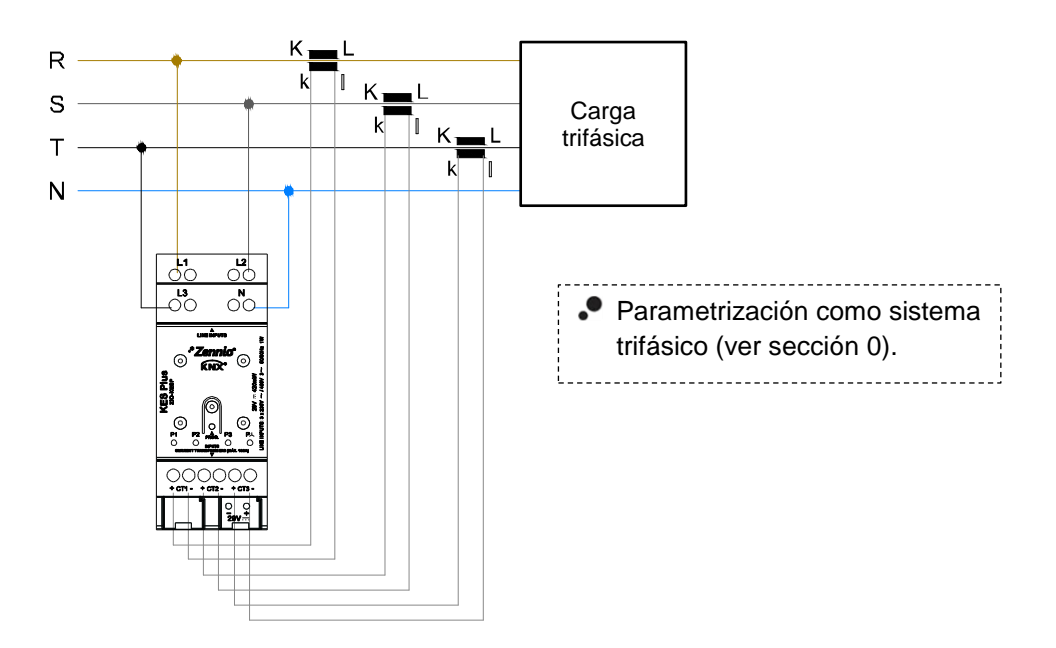

#### **Caso 1: Instalación trifásica con neutro accesible y una carga trifásica**

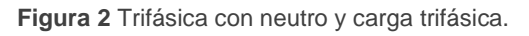

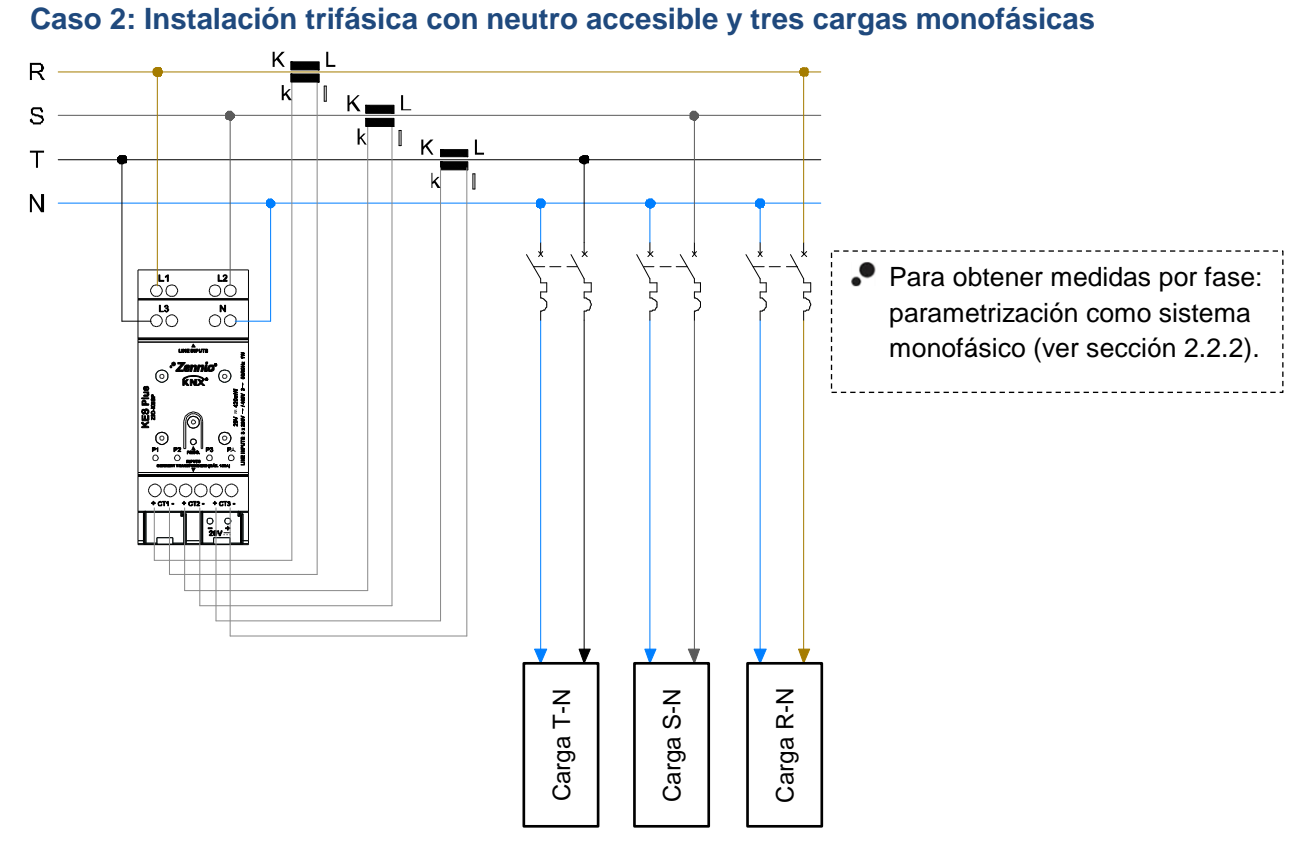

**Figura 3** Trifásica con neutro y cargas monofásicas.

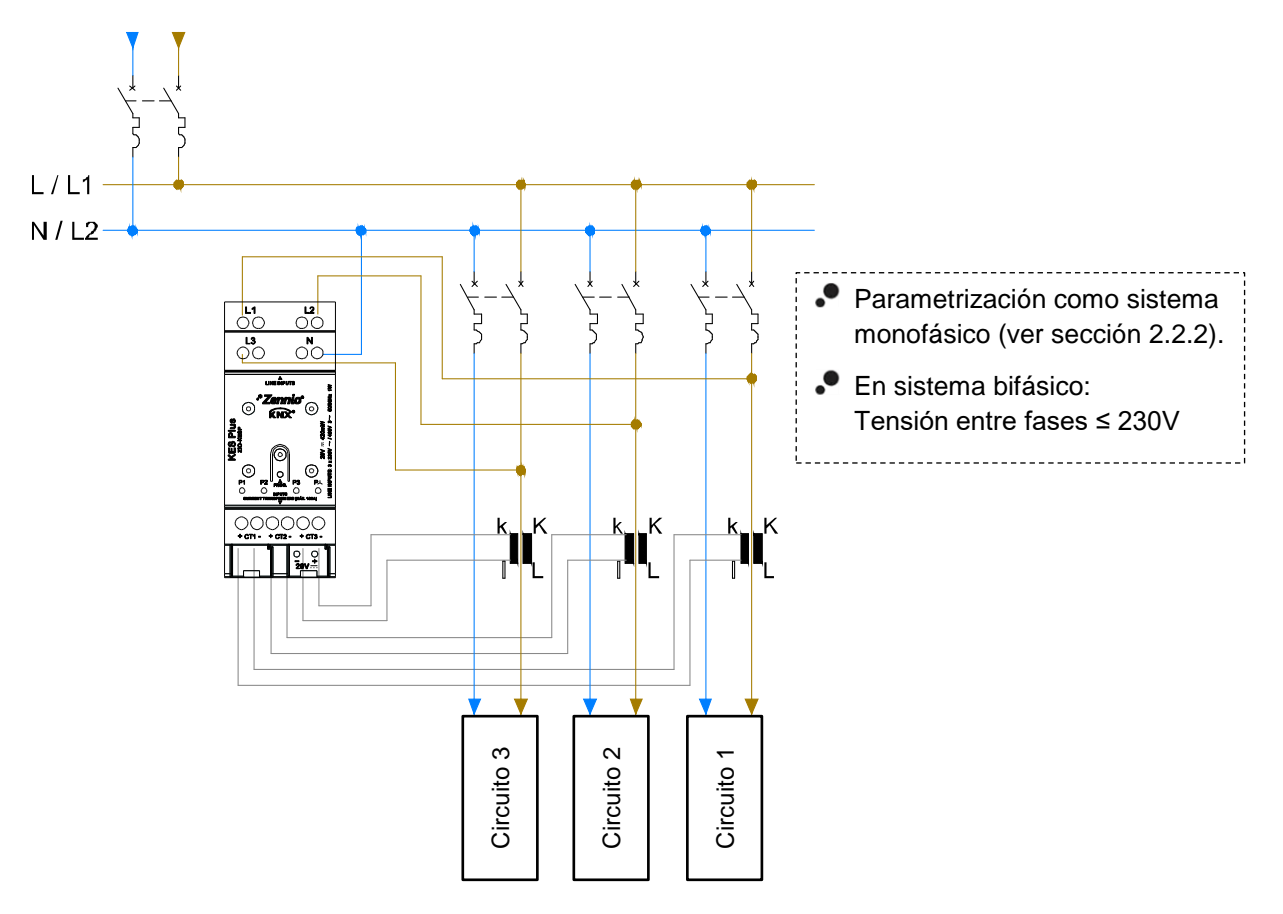

#### **Caso 3: Instalación monofásica con neutro o bifásica con ULínea≤230V**

**Figura 4** Monofásica con neutro o bifásica.

#### **Caso 4: Instalación trifásica sin neutro accesible y una carga trifásica**

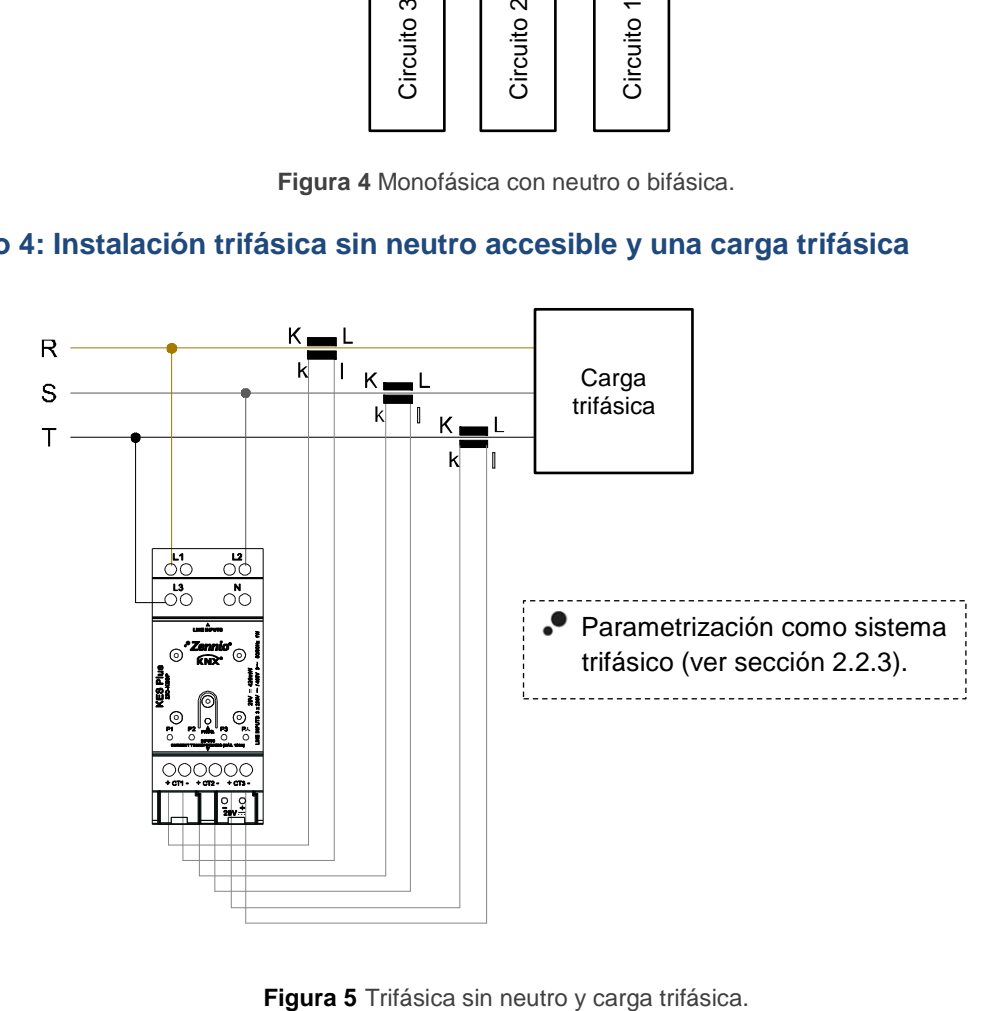

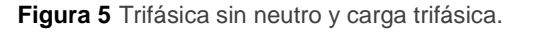

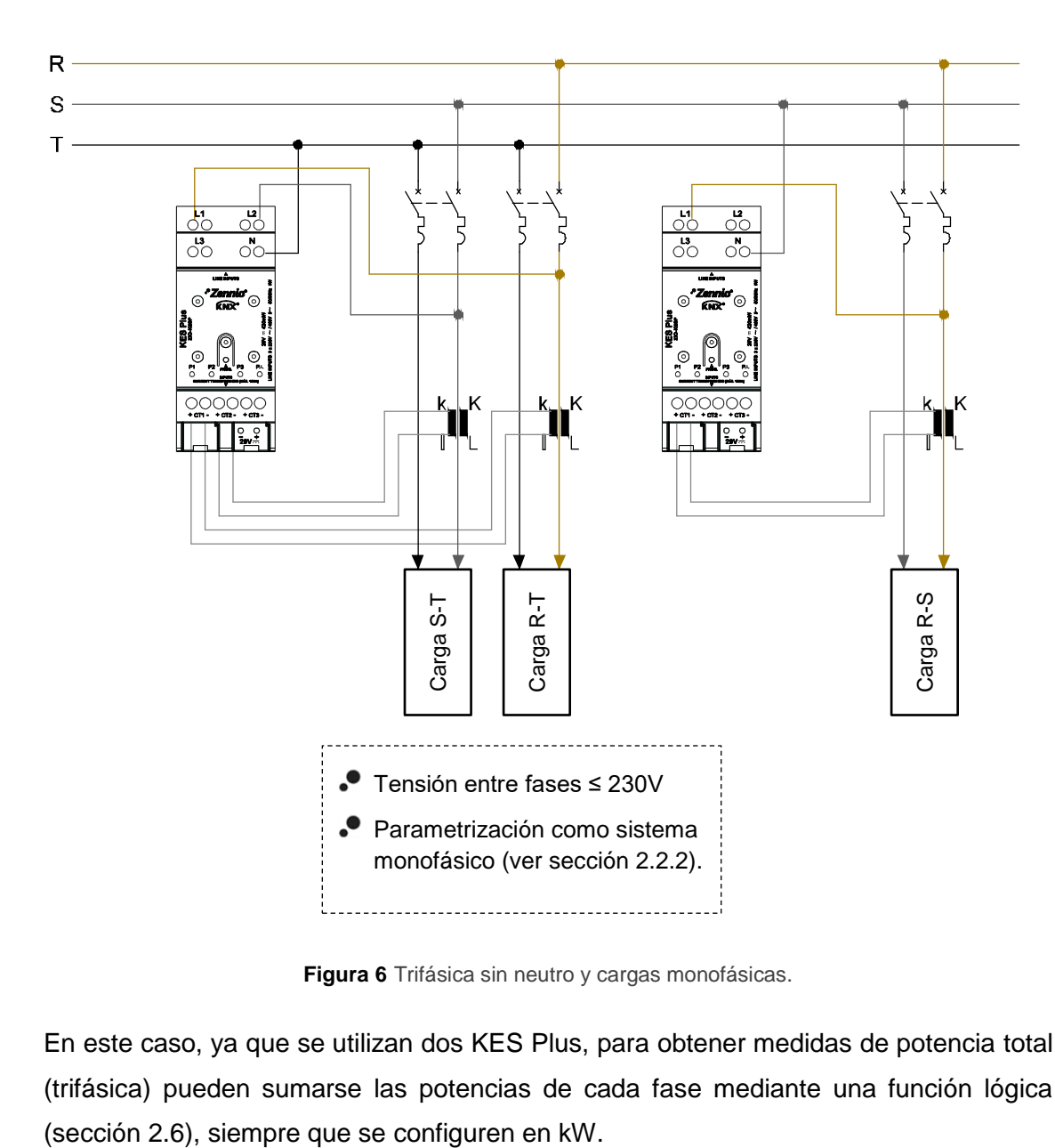

**Caso 5: Instalación trifásica sin neutro accesible y tres cargas monofásicas**

**Figura 6** Trifásica sin neutro y cargas monofásicas.

En este caso, ya que se utilizan dos KES Plus, para obtener medidas de potencia total (trifásica) pueden sumarse las potencias de cada fase mediante una función lógica

## <span id="page-9-0"></span>**1.3 MAGNITUDES MEDIDAS**

A continuación, se describen las magnitudes medidas por el KES Plus que pueden enviarse al bus para monitorización y gestión energética.

- $T \rightarrow$  magnitud disponible para sistemas trifásicos.
- $M \rightarrow$  magnitud disponible para sistemas monofásicos.

Magnitudes medidas por cada conductor o fase:

- **Tensión** (T/M): se expresa en valor eficaz y en unidades de milivoltios [mV] o voltios [V].
- **Intensidad** (T/M): se expresa en valor eficaz y en unidades de miliamperios [mA] o amperios [A].
- **Potencia activa** (M)**:** potencia útil capaz de transformar la energía eléctrica en trabajo. Se medirá en vatios [W] o kilovatios [kW], según se seleccione por parámetro, con una resolución de 2W. El signo de esta magnitud indica si la potencia se está consumiendo o generando:
	- $\triangleright$  Potencia activa > 0  $\rightarrow$  Potencia activa consumida (el receptor funciona como carga, absorbiendo potencia de la red).
	- $\triangleright$  Potencia activa < 0  $\rightarrow$  Potencia activa generada (el receptor funciona como generador inyectando potencia a la red).
- **Factor de potencia** (M)**:** expresa la relación entre potencia activa y aparente y es un valor adimensional.
- **Energía activa** (M)**:** integración en el tiempo de la potencia activa. Se mostrará desglosada en dos objetos, energía activa consumida y energía activa generada (valores siempre positivos). Sus unidades serán vatios hora [W·h] o kilovatios hora [kW·h] según se indique por parámetro.

Medidas globales:

**Frecuencia** (T/M)**:** media ponderada de las frecuencias de cada fase conectada. Se medirá en hertzios [Hz].

- **Potencia activa consumida** (M)**:** sumatorio de las potencias activas consumidas de cada fase. Resolución: 8W.
- **Potencia activa generada** (M)**:** sumatorio de las potencias activas generadas de cada fase. Resolución: 8W.
- **Potencia activa** (T/M)**:** suma aritmética de las potencias activas de cada fase. Resolución: 8W.
- **Potencia reactiva** (T/M)**:** potencia desarrollada en circuidos capacitivos e inductivos. Se medirá en voltamperios reactivos [VAr] o kilovoltamperios reactivos [kVAr] según se seleccione por parámetro. Tendrá dos posibles significados según su signo.
	- ➢ Potencia reactiva inductiva tendrá signo positivo en consumo y negativo en generación, siendo la carga mayoritariamente de tipo inductivo.
	- ➢ Potencia reactiva capacitiva: la potencia reactiva tendrá signo negativo en consumo y positivo en generación, siendo la carga mayoritariamente capacitiva.
- **Factor de potencia** (T/M)**:** relación entre potencia activa y aparente global.
- **Energía activa** (T/M)**:** integración en el tiempo de la potencia activa global. Se mostrará desglosada en dos objetos, energía activa consumida y energía activa generada que no podrán ser negativos. Sus unidades serán vatios hora [W·h] o kilovatios hora [kW·h] según se indique por parámetro.
- **Energía reactiva** (T/M)**:** integración en el tiempo de la potencia reactiva global. Se mostrará desglosada en dos objetos, energía reactiva inductiva y energía reactiva capacitiva que no podrán ser negativos. Sus unidades serán voltamperio reactivo hora [VAr·h] o kilovoltamperio reactivo hora [kVAr·h] según se indique por parámetro.
- **Desequilibrio en tensión y en intensidad** (T): mide, en formato porcentual, la diferencia entre las tensiones y las corrientes aplicadas en cada una de las fases. El cálculo se realiza en base a la aproximación de la normativa IEC 61000-2-1, IEC 61000-4-27, ANSI C84.1 para tensiones de fase.

$$
D_i = \frac{I_{max} - I_{med}}{I_{med}} 100\%; D_v = \frac{V_{max} - V_{med}}{V_{med}} 100\%
$$

La siguiente tabla muestra un resumen de estas magnitudes.

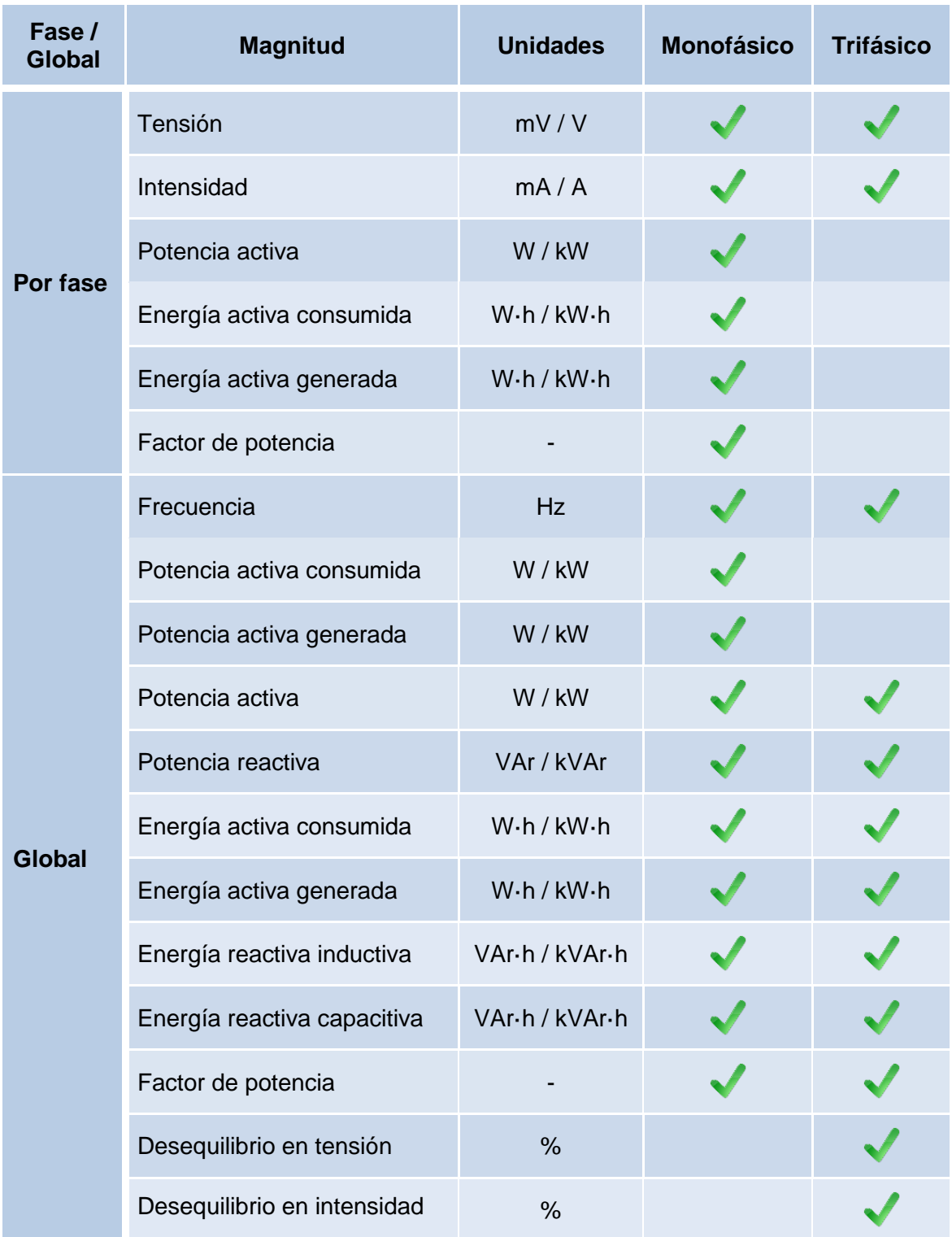

**Tabla 1.** Magnitudes medidas en sistemas monofásicos y trifásicos.

## <span id="page-12-0"></span>**1.4 INICIALIZACIÓN DE DATOS DE ENERGÍA TRAS DESCARGA**

Es importante tener presente que, por defecto, los registros de energía (ya sean totales o parciales) y, por tanto, los datos acumulados hasta el momento, se ponen a cero al reprogramar el dispositivo desde ETS.

Si fuese necesario recuperar los valores previos, antes de efectuar la descarga se deberá activar en ETS para esos registros la opción de mantener el valor actual, o bien parametrizarse un valor inicial de energía (ver secciones [2.2.2.2](#page-25-0) y [0](#page-28-0) para más detalles).

También hay ciertos objetos con el *flag* W habilitado, de forma que se pueden inicializar escribiendo directamente el valor deseado en el objeto de comunicación.

#### **Notas**:

- *En configuración monofásica solo se pueden inicializar por parámetro los registros de energía desglosados por cada fase, no los globales.*
- *Los registros de energía reactiva solo pueden inicializarse por objeto. Se recomienda inicializarlos tras la primera puesta en marcha ya que pueden tener valores no válidos.*

La [Tabla 2](#page-13-0) muestra las opciones disponibles para establecer el valor inicial en cada uno de los registros de energía. Las opciones son:

- Por parámetro.
- Por objeto: escribiendo el valor deseado en el objeto correspondiente.
- Reinicio de registro: para el caso de registros parciales, reiniciando los datos del mismo (puesta a cero), mediante el objeto de comunicación de reinicio.

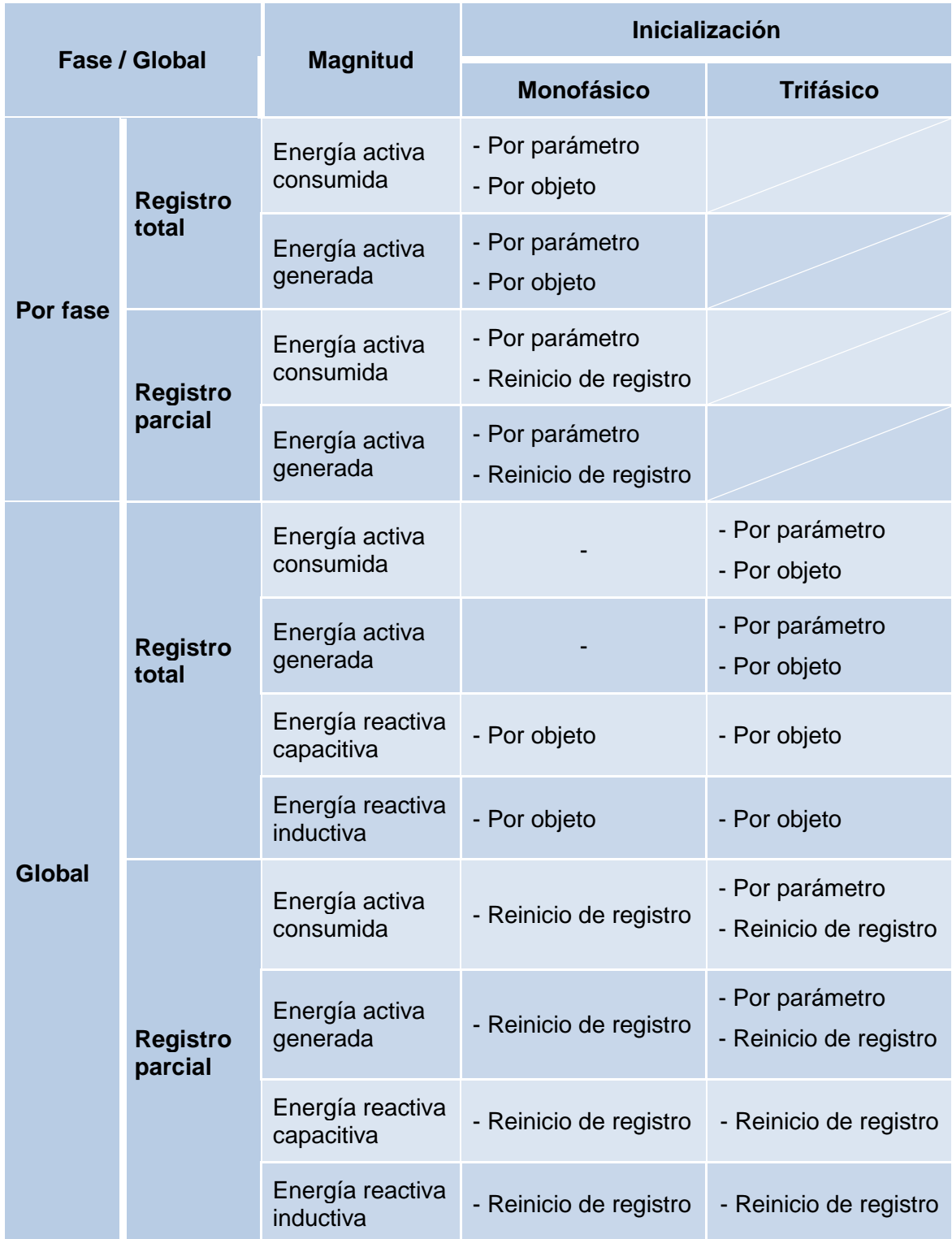

<span id="page-13-0"></span>**Tabla 2** Inicialización de magnitudes de consumo.

## <span id="page-14-0"></span>**1.5 PUESTA EN HORA**

Para ciertas funcionalidades, como los registros periódicos o la fecha de inicio de cada registro, es necesaria la puesta en hora del KES Plus a través de un reloj maestro de la instalación.

Durante la inicialización, el KES Plus solicitará la hora al bus KNX a través de los objetos de "**Fecha**" y "**Hora del día**". Se enviarán hasta cuatro solicitudes (tras un tiempo de espera personalizable).

#### **Notas**:

- $\bullet$ *El KES Plus lleva la cuenta del tiempo internamente, pero los ajustes horarios deberán notificársele mediante eventos externos a fin de que la temporización periódica de los registros se mantenga sincronizada.*
- *Es recomendable la sincronización periódica del reloj interno del KES Plus. Por ello y para minimizar posibles desfases tras un funcionamiento prolongado, se realizan peticiones de lectura periódicas cada 15 minutos.*

## <span id="page-15-0"></span>**1.6 NOTIFICACIÓN VISUAL**

El KES Plus cuenta con cuatro ledes indicadores que ofrecen información sobre el consumo en cada una de las fases en sistemas monofásicos o el consumo de las tres fases en sistemas trifásicos.

Los ledes son bicolores. El color indicará si se está consumiendo o generando energía en la fase:

- $\bullet$  Led amarillo: consumo de energía. Pfase > 0.
- $\bullet$  Led verde: generación de energía. Pfase< 0.

La iluminación de los ledes es intermitente. La frecuencia de iluminación es proporcional al valor de la potencia:

$$
t_{on} = \frac{P_{face}}{P_{max}} * T
$$
  

$$
t_{off} = T - t_{on}
$$

Donde  $P_{max}$  es configurable por parámetro y T es un periodo fijo de 1 segundo.

## <span id="page-16-0"></span>**2 CONFIGURACIÓN**

## <span id="page-16-1"></span>**2.1 GENERAL**

Después de importar la base de datos correspondiente en ETS y añadir el dispositivo a la topología del proyecto deseado, el proceso de configuración se inicia accediendo a la pestaña de parámetros del El KES Plus.

#### **PARAMETRIZACIÓN ETS**

Los parámetros que es posible configurar en la pestaña General son los siguientes:

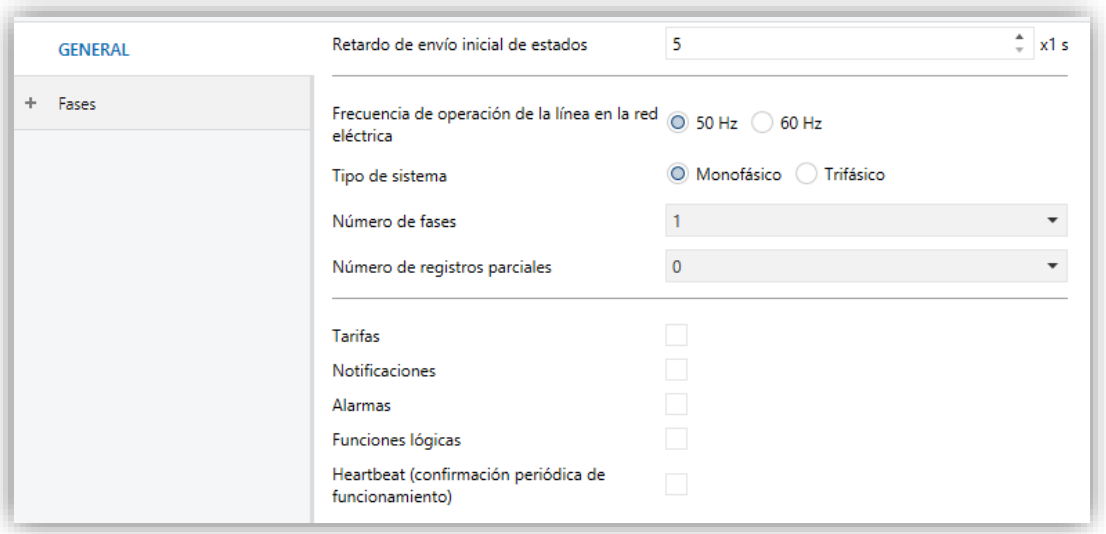

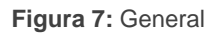

- **Retardo en el envío de estados** [*5…255*] 1 **:** Tiempo (segundos) que P transcurre entre el arranque del dispositivo y el comienzo de envío de objetos por el bus.
- **Frecuencia de operación de la línea en la red eléctrica** [*50 / 60*] Hz. Existe un objeto de estado para esta magnitud: "**[Global] Frecuencia**".
- **Tipo de sistema** [*Monofásico / Trifásico*]**:** Selección del tipo de sistema. Para "Monofásico", además, se podrá elegir el número de fases.

<sup>-</sup><sup>1</sup> Los valores por defecto de cada parámetro se mostrarán resaltados en azul en este documento, de la siguiente manera: [*por defecto/resto de opciones*].

- ➢ **Número de fases** [*1 / 2 / 3*]**:** Número de fases de la instalación.
- **Número de registros parciales** [*0 / 1 / 2*]**:** Establece el número de registros parciales deseados para cada registro de energía. Cuando se elige un número mayor que cero, aparecen los siguientes objetos de comunicación (aparte de los propios registros):
	- ➢ "**Reiniciar registro parcial n**": cuando recibe un "1" se reinician todos los objetos del registro parcial n (puesta a 0).
	- ➢ "**Fecha inicial del registro parcial n**": fecha de reinicio del registro parcial n.
- **Tarifas** [*habilitado/inhabilitado*]**:** habilita o inhabilita la pestaña "Tarifas" en el menú de la izquierda. Ver sección [2.3](#page-32-0) para más detalle
- **Notificaciones** [*habilitado/inhabilitado*]**:** habilita o inhabilita la pestaña "Notificaciones" en el menú de la izquierda. Ver sección [2.4](#page-34-0) para más detalles.
- **Alarmas** [*habilitado/inhabilitado*]**:** habilita o inhabilita la pestaña "Alarmas" en el menú de la izquierda. Ver sección [2.5](#page-36-0) para más detalles.
- **Funciones lógicas** [*habilitado/inhabilitado*]**:** habilita o inhabilita la pestaña "Funciones lógicas" en el menú de la izquierda. Ver sección [2.6](#page-39-0) para más detalles.
- **Heartbeat (confirmación periódica de funcionamiento)** [*habilitado/inhabilitado*]**:** permite al integrador añadir un objeto de 1 bit **("[Heartbeat] Objeto para enviar '1'**") que se enviará periódicamente con el valor "1" con el fin de notificar que el dispositivo está en funcionamiento (*sigue vivo*).

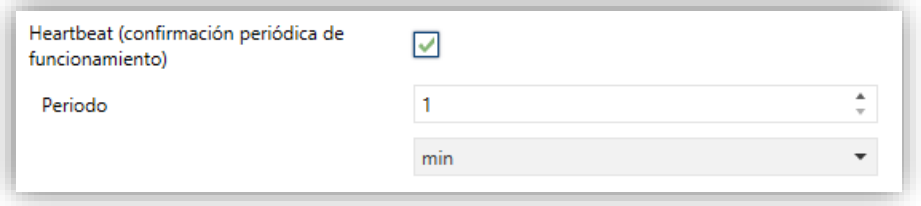

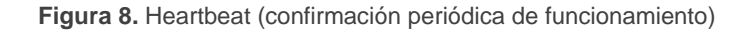

**Nota:** *el primer envío tras descarga o fallo de bus se produce con un retardo de hasta 255 segundos, a fin de no saturar el bus. Los siguientes ya siguen el periodo parametrizado.*

Los objetos de comunicación que se muestran por defecto son ( $\top \rightarrow$  disponible para sistemas trifásicos;  $M \rightarrow$  disponible para sistemas monofásicos):

- "**Fecha**" y "**Hora del día**" (T/M): Objetos para actualizar la fecha y hora del KES Plus. Para más información consultar la sección [1.5.](#page-14-0)
- "**[Global / Trifásica] Solicitud de medidas**" (T/M): al recibir un "1" por este objeto se envían al bus las magnitudes globales de potencia, energía, coste y emisiones, así como la tensión e intensidad de cada fase.
- "**[Global / Trifásica] Frecuencia**" (T/M)
- "**[Fn] Solicitud de medidas**" (M): al recibir un "1" por este objeto se envían al bus las magnitudes de potencia, energía, coste, emisiones, tensión e intensidad de la fase n.
- "**[Fn] Tensión**" (T/M)
- "**[Fn] Intensidad**" (T/M)
- "**[Fn] Potencia activa**" (M)
- "**[Fn] Factor de potencia**" (M)
- "**[Global / Trifásica] Potencia activa**" (T/M)
- "**[Global] Potencia activa consumida**" (M)
- "**[Global] Potencia activa generada**" (M)
- "**[Global / Trifásica] Potencia reactiva**" (T/M)
- "**[Global / Trifásica] Factor de potencia**" (T/M)
- "**[Global / Trifásica] [RT] Energía activa consumida**" y "**[Global] [RT] Energía activa generada**" (T/M)
- "**[Global / Trifásica] [RT] Energía reactiva inductiva**" y "**[Global] [RT] Energía reactiva capacitiva**" (T/M)
- "**[Global / Trifásica] [RT] Emisiones de CO2**" (T/M) J.
- "**[Trifásica] Desequilibrio en tensión**" y "**[Trifásica] Desequilibrio en intensidad**" (T).

#### **Notas**:

- *La etiqueta [Fn] hace referencia a magnitudes o medidas de la fase n (donde n = 1, 2, 3).*
- *La etiqueta [Global] hace referencia a magnitudes o medidas de todas las fases en conjunto en sistemas monofásicos.*
- *La etiqueta [Trifásica] hace referencia a magnitudes o medidas de todas las fases en conjunto en sistemas trifásicos.*

Para más información sobre las magnitudes medidas por estos objetos consultar la sección [1.3.](#page-9-0)

## <span id="page-20-0"></span>**2.2 FASES**

La configuración de los parámetros de fase depende de si el tipo de sistema (monofásico o trifásico). Las opciones disponibles varían ligeramente en un caso y otro, pero son completamente análogas.

### <span id="page-20-1"></span>**2.2.1 CONFIGURACIÓN GENERAL**

Esta pestaña reúne la configuración básica común a todas las fases del KES Plus.

#### **PARAMETRIZACIÓN ETS**

Los parámetros de la pestaña Configuración general se muestran a continuación:

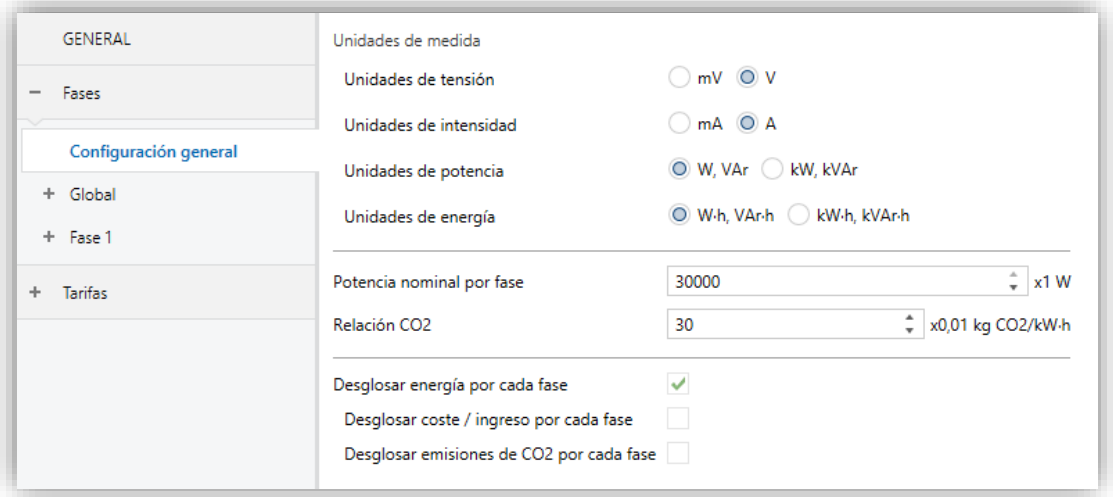

**Figura 9** Fases: Configuración general

#### **Unidades de medida:**

- ➢ **Unidades de tensión** [*mV / V*]: establece las unidades de los objetos de tensión.
- ➢ **Unidades de intensidad** [*mA / A*]: establece las unidades de los objetos de intensidad.
- ➢ **Unidades de potencia** [*W, VAr / kW, kVAr*]: establece las unidades de los objetos de potencia.
- ➢ **Unidades de energía** [*W·h, VAr·h / kW·h, kVAr·h*]: establece las unidades de los objetos de energía.
- $\cdot$ **Potencia nominal por fase/trifásica** [*[100…30000][W] [1…30][kW] / [100…90000][W] [1…90][kW]*] : establece el valor base para el cálculo del tiempo de encendido de los leds indicadores (para más información consultar la sección [1.6\)](#page-15-0). El rango disponible variará en función de la unidad de potencia seleccionada.
- **Relación de CO<sup>2</sup>** [*1…30…255*]: establece las centésimas de kilogramo de CO<sup>2</sup> que se emiten a la atmósfera por cada unidad de consumo (0,01 kgCO2/kWh).

En caso de seleccionar un sistema monofásico se dispondrá de las siguientes opciones adicionales:

- **Desglosar energía por cada fase** [*habilitado/inhabilitado*]**:** Muestra u oculta los objetos relativos a energía activa por cada fase habilitada.
	- ➢ **Desglosar coste / ingreso por cada fase** [*habilitado/inhabilitado*]**:** Muestra u oculta los objetos relativos a coste / beneficio para cada fase. Esta opción será visible siempre que se tengan habilitadas las "Tarifas" (ver sección [2.1\)](#page-16-1).
	- ➢ **Desglosar emisiones de CO<sup>2</sup> por cada fase** [*habilitado/inhabilitado*]**:** Muestra u oculta los objetos relativos a emisiones de  $CO<sub>2</sub>$  por cada fase.

### <span id="page-21-0"></span>**2.2.2 SISTEMA MONOFÁSICO**

Si se selecciona el tipo de sistema monofásico, se añaden dos pestañas más aparte de "Configuración general": "Global" y "Fase n".

#### <span id="page-21-1"></span>2.2.2.1 GLOBAL

En esta pestaña se configuran opciones relativas a los objetos globales, es decir, los que se refieren a medidas de todas las fases en conjunto.

#### **PARAMETRIZACIÓN ETS**

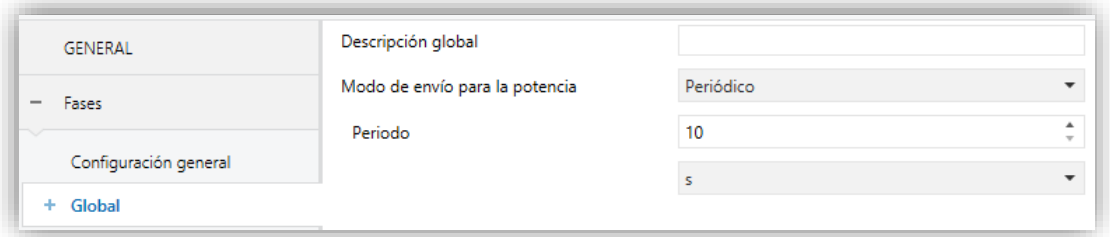

#### **Figura 10** Fases: Global

- **Descripción global**: cuadro de texto sin funcionalidad, simplemente permite añadir una descripción.
- **Modo de envío para la potencia** [*Inhabilitado / Periódico / Tras cambio de valor / Periódico y tras cambio de valor*]: determina cuando se envían los objetos de potencia globales. En función de la selección se mostrarán otros parámetros:

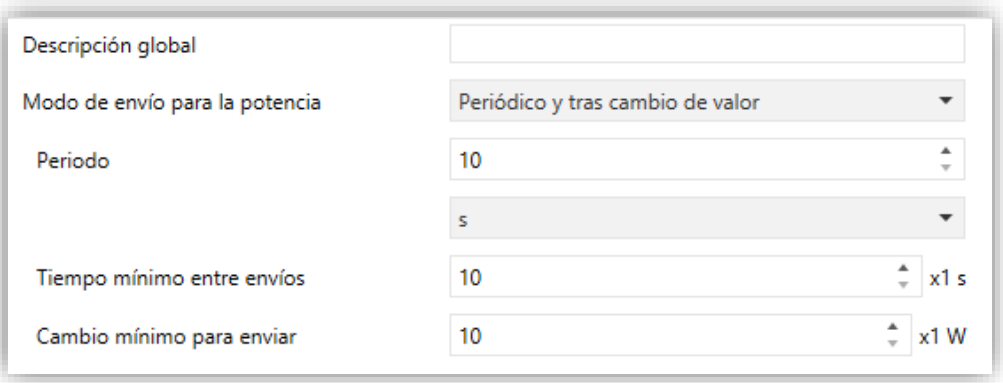

**Figura 11** Fases: Global - Modo de envío

- ➢ **Periodo** [*10…255*][*s*] [*1…255*][*min/h*]: establece el periodo entre envíos cíclicos.
- ➢ **Tiempo mínimo entre envíos** [*10…255*]: establece un mínimo periodo de tiempo (segundos) entre envíos consecutivos.
- ➢ **Cambio mínimo para enviar** [*[10…90000][W] / [1…90][kW]*]: establece el cambio mínimo de valor requerido para realizar el siguiente envío.

#### <span id="page-22-0"></span>2.2.2.1.1 Registro total

Los registros totales de magnitudes globales almacenan los datos acumulados de consumo de energía, costes y emisiones de  $CO<sub>2</sub>$  de todas las fases desde la puesta en marcha del dispositivo.

#### **PARAMETRIZACIÓN ETS**

Los parámetros de la pestaña Registro total son los siguientes:

**Modo de envío para la energía** [*Inhabilitado / Periódico / Tras cambio de valor / Periódico y tras cambio de valor*]: determina el modo de envío de los objetos globales de energía, coste y emisiones de CO2. En función de la selección se mostrarán otros parámetros:

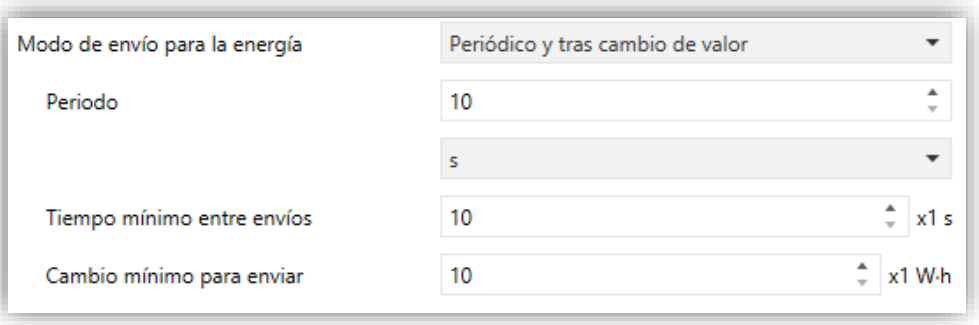

**Figura 12** Fases: Global - Registro total – Modo de envío

- ➢ **Periodo** [*10…255*][*s*] [*1…255*][*min/h*]: establece el periodo entre envíos cíclicos.
- ➢ **Tiempo mínimo entre envíos** [*10…255*]: establece un mínimo periodo de tiempo entre envíos consecutivos.
- ➢ **Cambio mínimo para enviar** [*[10…65535][W·h] / [1…65535][kW·h]*]: establece el cambio mínimo de valor requerido para realizar el siguiente envío.

Los objetos de comunicación de registros totales de magnitudes globales son los que tienen la cabecera "**[Global] [RT]**".

#### <span id="page-23-0"></span>2.2.2.1.2 Registros parciales

Se pueden habilitar dos registros parciales para los valores globales, los cuales pueden almacenar datos de un período de tiempo (por ejemplo, un día, un mes, …). Al igual que en el registro total, existen registros parciales para magnitudes de consumo, de  $CO<sub>2</sub>$  y de costes.

Se dispondrá de los objetos binarios **"Reiniciar registro parcial 1"** y **"Reiniciar registro parcial 2"** para reiniciar el registro en cualquier momento (puesta a cero). Además, es posible configurar un **reinicio periódico** por parámetro.

Cada vez que se reinicie un registro parcial, se almacena la fecha de reinicio en el objeto "**Fecha inicial del registro parcial 1**" se almacenarán los valores del **período inmediatamente anterior** en otros objetos de comunicación y se enviarán al bus. Nótese que este envío tendrá lugar siempre, aunque no se cumplan las condiciones de reenvío configuradas.

**Nota**: *Los registros parciales por defecto están inhabilitados. Para habilitarlos consultar la sección [2.1.](#page-16-1)*

#### **PARAMETRIZACIÓN ETS**

Los parámetros de configuración de los registros parciales son los siguientes:

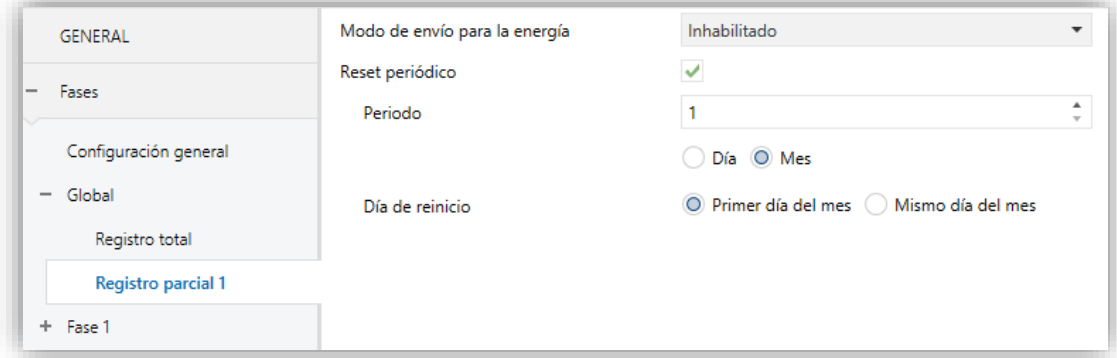

**Figura 13** Fases: Global - Registro parcial

- **Modo de envío de la energía** [*Inhabilitado / Periódico / Tras cambio de valor / Periódico y tras cambio de valor*]: parámetro análogo al del registro total (ver sección [2.2.2.1.1\)](#page-22-0).
- **Reset periódico** [*habilitado/inhabilitado*]: habilita o inhabilita el reinicio automático del registro parcial al término de un cierto período configurable:
	- ➢ **Período** [*1...255*] [*Día / Mes*]: cuando se selecciona "mes" aparece un nuevo parámetro.
		- **Día de reinicio** [*Primer día del mes / Mismo día del mes*]: establece, en caso de configurar una periodicidad de meses, cuando debe producirse el reinicio, considerando el día de puesta en marcha del dispositivo.

Téngase en cuenta lo siguiente:

- ➢ Si en el momento de un reinicio programado el dispositivo se encuentra sin tensión de bus, esta acción se pospondrá hasta disponer de ella.
- ➢ Ante ajustes horarios, los reinicios podrían sufrir desfases.
- ➢ En caso de seleccionar "Mismo día del mes", el día en que tienen lugar los reinicios cambiará si se realiza un reinicio a través de objeto.

Los objetos de comunicación de registros parciales de magnitudes globales son los que tienen la cabecera "**[Global] [RP1]**" o "**[Global] [RP2]**".

#### <span id="page-25-0"></span>2.2.2.2 FASE n

En esta pestaña se configuran las opciones relativas a los objetos de cada fase, es decir, los que se refieren a medidas una fase concreta.

#### **PARAMETRIZACIÓN ETS**

Los parámetros de configuración de cada fase son los siguientes:

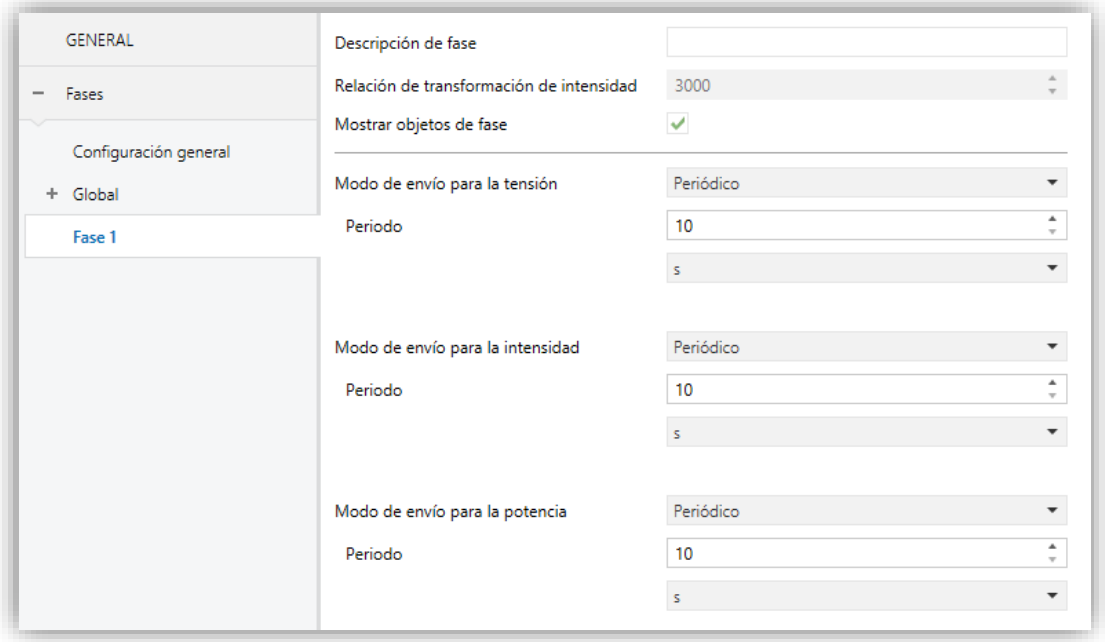

**Figura 14** Fases: Fase y

- **Descripción de fase**: cuadro de texto sin funcionalidad, simplemente permite añadir una descripción.
- **Relación de transformación de intensidad** [*3000*]: parámetro informativo que indica la relación de transformación (número de espiras) que debe tener el transformador de corriente.
- **Mostrar objetos de fase** [*habilitado/inhabilitado*]: muestra u oculta los siguientes objetos de la fase n:
	- ➢ "**[Fn] Solicitud de medidas**".
	- ➢ "**[Fn] Tensión**".
	- ➢ "**[Fn] Intensidad**".
	- ➢ "**[Fn] Potencia activa**".
	- ➢ "**[Fn] Factor de potencia**".

**Modo de envío de tensión** [*Inhabilitado / Periódico / Tras cambio de valor / Periódico y tras cambio de valor*]: determina cuando se envía el objeto de tensión de la fase correspondiente. En función de la selección se mostrarán otros parámetros:

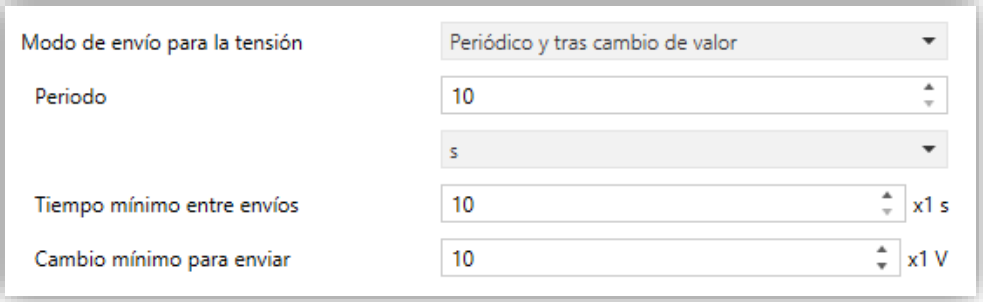

**Figura 15** Fases: Global - Modo de envío

- ➢ **Periodo** [*10…255*][*s*] [*1…255*][*min/h*]: establece el periodo entre envíos cíclicos.
- ➢ **Tiempo mínimo entre envíos** [*10…255*]: establece un mínimo periodo de tiempo (segundos) entre envíos consecutivos.
- ➢ **Cambio mínimo para enviar** [*[1000…10000…250000][mV] / [1…250][V]*]: establece el cambio mínimo de valor requerido para realizar el siguiente envío.
- **Modo de envío para la intensidad** [*Inhabilitado / Periódico / Tras cambio de valor / Periódico y tras cambio de valor*]: determina cuando se envía el objeto de corriente de la fase correspondiente. En función de la selección se mostrarán otros parámetros:

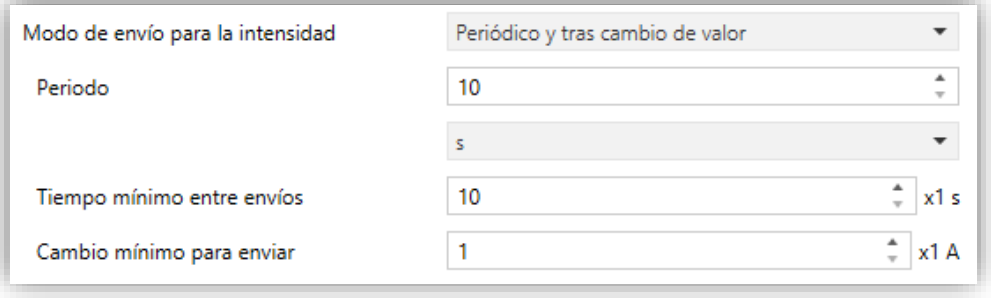

**Figura 16** Fases: Global - Modo de envío

➢ **Periodo** [*10…255*][*s*] [*1…255*][*min/h*]: establece el periodo entre envíos cíclicos.

- ➢ **Tiempo mínimo entre envíos** [*10…255*]: establece un mínimo periodo de tiempo (segundos) entre envíos consecutivos.
- ➢ **Cambio mínimo para enviar** [*[100…1000…130000][mA] / [1…130][A]*]: establece el cambio mínimo de valor requerido para realizar el siguiente envío.
- **Modo de envío para la potencia** [*Inhabilitado / Periódico / Tras cambio de valor / Periódico y tras cambio de valor*]: es análogo al mismo parámetro de la pestaña "Global" (ver sección [2.2.2.1\)](#page-21-1).

#### <span id="page-27-0"></span>2.2.2.2.1 Registro total

Los registros totales de magnitudes por fase almacenan los datos acumulados de consumo de energía, costes y emisiones de  $CO<sub>2</sub>$  de una fase desde la puesta en marcha del dispositivo.

**Nota**: *Los registros totales por fase están inhabilitados por defecto. Para habilitarlos es necesario marcar la casilla Desglosar energía por cada fase en la pestaña de "Configuración general" (ver sección [2.2.1\)](#page-20-1).*

#### **PARAMETRIZACIÓN ETS**

Los parámetros de configuración del registro total son los siguientes:

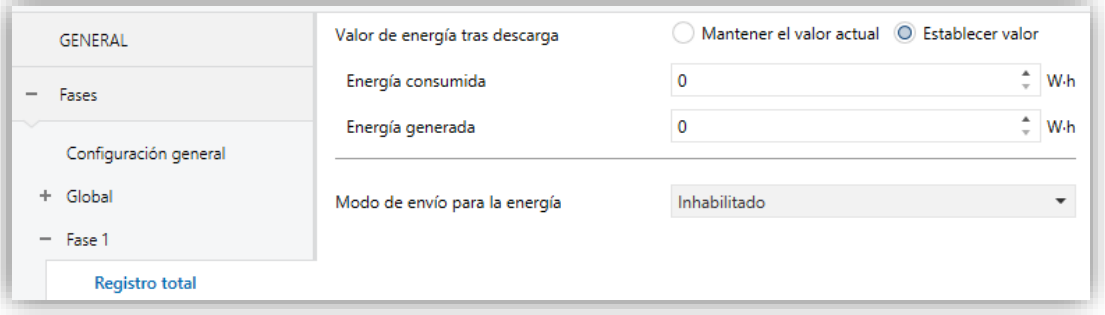

**Figura 17 Fases: Fase y - Registro total** 

**Valor de energía tras descarga** [*Mantener el valor actual / Establecer valor*]: establece el valor inicial de los registros totales de **energía activa** tras una descarga de ETS. En caso de seleccionar "Establecer valor" se mostrará un cuadro de texto adicional para introducir el valor deseado tanto para la **Energía consumida** como para la **Energía generada**, según las unidades de medida seleccionadas.

 $\cdot$ **Modo de envío de la energía** [*Inhabilitado / Periódico / Tras cambio de valor / Periódico y tras cambio de valor*]: parámetro análogo al de registros globales (ver sección [2.2.2.1.1\)](#page-22-0).

<span id="page-28-1"></span>2.2.2.2.2 Registros parciales

Son equivalentes a los registros parciales de magnitudes globales (ver sección [2.2.2.1.2\)](#page-23-0), pero en este caso almacenan datos de una sola fase.

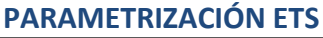

Los parámetros de configuración del registro parcial son los mostrados a continuación:

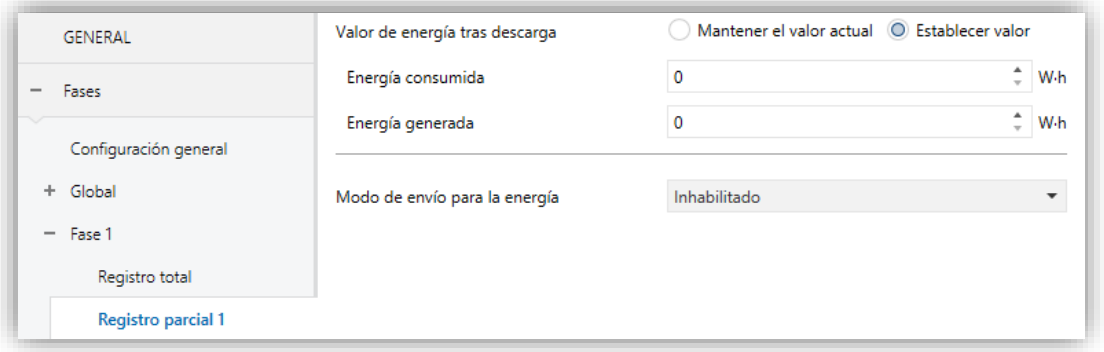

**Figura 18** Fases: Fasey - Registro parcial

- **Valor de energía tras descarga** [*Mantener el valor actual / Establecer valor*]: establece el valor inicial de los registros parciales de **energía activa** tras una descarga de ETS. En caso de seleccionar "Establecer valor" se mostrará un cuadro de texto adicional para introducir el valor deseado tanto para la **Energía consumida** como para la **Energía generada**, según las unidades de medida seleccionadas.
- <span id="page-28-0"></span>**Modo de envío de la energía** [*Inhabilitado / Periódico / Tras cambio de valor / Periódico y tras cambio de valor*]: parámetro análogo al de registros globales (ver sección [2.2.2.1.1\)](#page-22-0).

## <span id="page-29-0"></span>**2.2.3 SISTEMA TRIFÁSICO**

Si se selecciona el tipo de sistema monofásico, se añaden dos pestañas más aparte de "Configuración general": "Trifásica".

#### 2.2.3.1 TRIFÁSICA

En esta pestaña se configuran opciones relativas a los objetos de un sistema trifásico. Son medidas de todas las fases en conjunto.

#### **PARAMETRIZACIÓN ETS**

Los parámetros de la pestaña Trifásica son los siguientes:

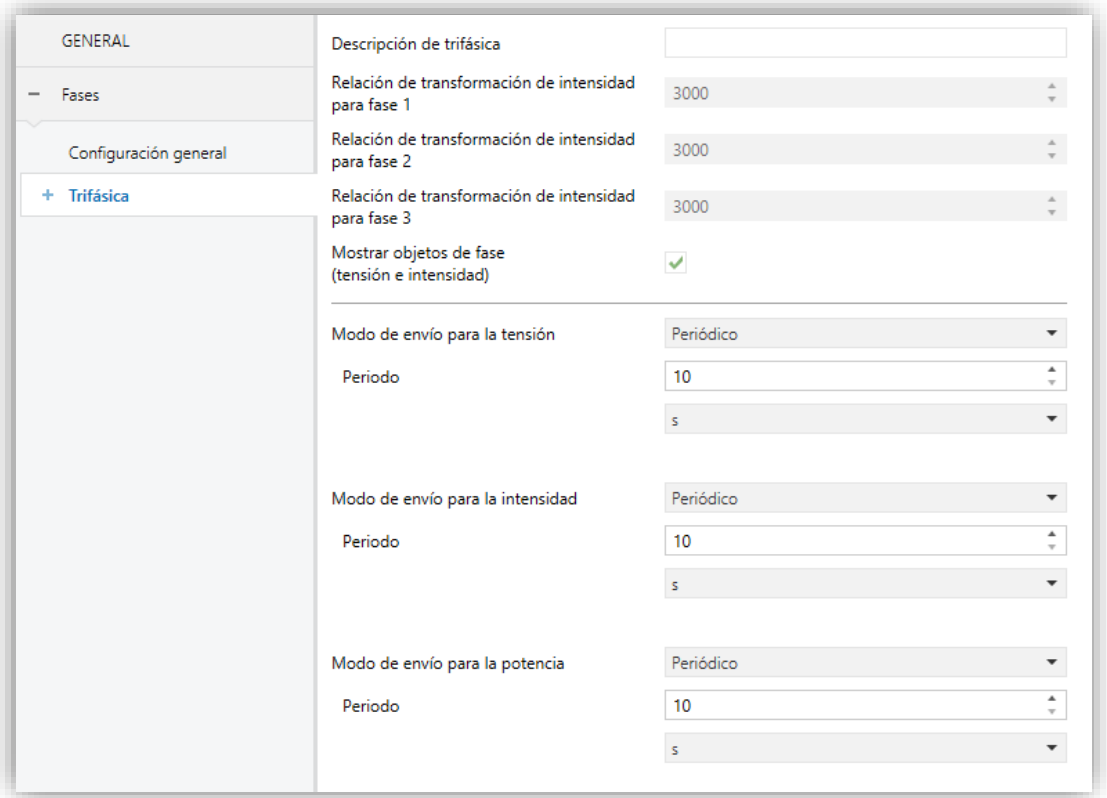

#### **Figura 19** Fases: Trifásica

**Descripción de trifásica**: cuadro de texto sin funcionalidad, simplemente permite añadir una descripción.

- **Relación de transformación de intensidad para fase n** [*3000*]: parámetro informativo que indica la relación de transformación (número de espiras) que debe tener el transformador de corriente que se conecte en la fase n.
- **Modo de envío para la tensión** [*Inhabilitado / Periódico / Tras cambio de valor / Periódico y tras cambio de valor*]: parámetro análogo al descrito en la pestaña "Fase *n*" (ver sección [2.2.2.2\)](#page-25-0).
- **Modo de envío para la intensidad** [*Inhabilitado / Periódico / Tras cambio de valor / Periódico y tras cambio de valor*]: parámetro análogo al descrito en la pestaña "Fase *n*" (ver sección [2.2.2.2\)](#page-25-0).
- **Modo de envío para la potencia** [*Inhabilitado / Periódico / Tras cambio de valor / Periódico y tras cambio de valor*]: es análogo al mismo parámetro descrito en la pestaña "Global" (ver sección [2.2.2.1\)](#page-21-1).
- **Mostrar objetos de fase (tensión e intensidad)** [*habilitado/inhabilitado*]: Muestra u oculta los siguientes objetos de la fase n:
	- ➢ **[Fn] Tensión**
	- ➢ **[Fn] Intensidad**

#### 2.2.3.1.1 Registro total

Es análogo a los registros totales de las fases de un sistema monofásico (ver sección [2.2.2.2.1\)](#page-27-0).

#### 2.2.3.1.2 Registro parcial

Es análogo a los registros parciales de las fases de un sistema monofásico (ver sección [2.2.2.2.2\)](#page-28-1) con un parámetro más:

- **Reset periódico** [*habilitado/inhabilitado*]: habilita o inhabilita el reinicio automático del registro parcial al término de un cierto período configurable:
	- ➢ **Período** [*1...255*] [*Día / Mes*]: cuando se selecciona "mes" aparece un nuevo parámetro.
		- **Día de reinicio** [*Primer día del mes / Mismo día del mes*]: establece, en caso de configurar una periodicidad de meses, cuando debe producirse el reinicio, considerando el día de puesta en marcha del dispositivo.

Téngase en cuenta lo siguiente:

- ➢ Si en el momento de un reinicio programado el dispositivo se encuentra sin tensión de bus, esta acción se pospondrá hasta disponer de ella.
- ➢ Ante ajustes horarios, los reinicios podrían sufrir desfases.
- ➢ En caso de seleccionar "Mismo día del mes", el día en que tienen lugar los reinicios cambiará si se realiza un reinicio a través de objeto.

## <span id="page-32-0"></span>**2.3 TARIFAS**

Para cada registro es posible calcular el coste monetario del consumo acumulado, así como el consumo/generación correspondiente a cada franja horaria de tarificación, en caso de haber varias.

Para ello, se podrá configurar hasta **seis tarifas**, cuyos costes serán modificables a su vez mediante objetos. Para el cambio de tarifa se dispondrá del objeto "**[Trf] Establecer tarifa**" de un byte, de tal modo que al término de cada franja horaria se podrá notificar al dispositivo acerca de la nueva tarifa a adoptar (1 a 6). De igual modo, existirá el objeto "**[Trf] Tarifa (estado)**" para reflejar cuál es la tarifa activa.

Téngase en cuenta que la **tarifa activa por defecto** es la tarifa 1. Por tanto, si se establecen consumos iniciales por parámetro, se computarán dentro de la tarifa 1.

Además, para sistemas monofásicos, es posible:

- **Desglosar energía de las tarifas por cada fase.**
- **Desglosar coste / beneficio de las tarifas por cada fase.**

#### **PARAMETRIZACIÓN ETS**

La pantalla de parámetros estará disponible previa activación de la función de tarificación en la pantalla de configuración general (ver sección [2.1\)](#page-16-1).

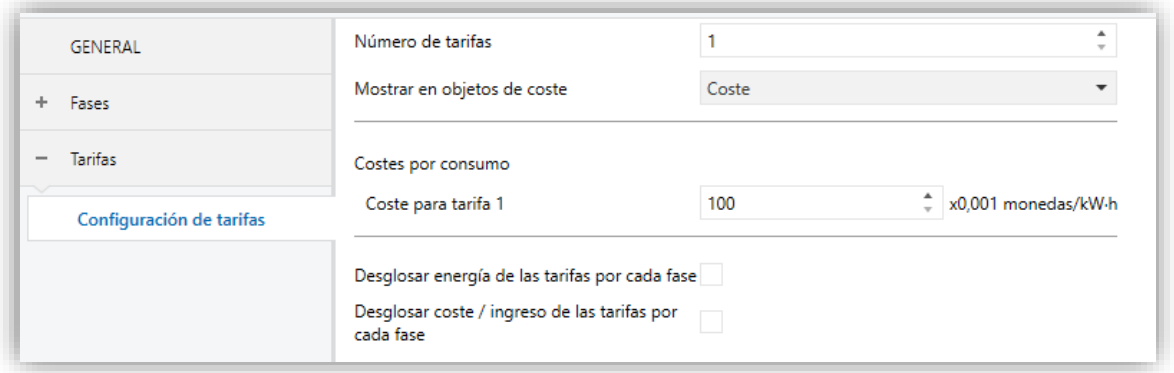

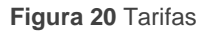

**Número de tarifas** [*1…6*]: establece el número de franjas de tarificación existentes.

Por cada tarifa habilitada se añaden objetos de comunicación para conocer el consumo y el coste (o ingreso) en cada tarifa. Por ejemplo, para la tarifa 1:

- ➢ "**[Trf1] [RT] Energía activa consumida en la tarifa**"
- ➢ "**[Trf1] [RT] Energía activa generada en la tarifa**"
- ➢ "**[Trf1] [RT] Energía reactiva inductiva en la tarifa**"
- ➢ "**[Trf1] [RT] Energía reactiva capacitiva en la tarifa**"
- ➢ "**[Trf1] [RT] Coste / Ingreso en la tarifa**"

Y los mismos objetos por cada registro parcial habilitado.

- **Mostrar en objetos de coste** [*Coste / Ingresos / Balance neto = Coste - Ingresos*]: permite seleccionar el objeto de coste a mostrar.
	- ➢ **Costes por consumo / Bonificación por generación** [*0…65535*]: establece la cuota (en céntimos de unidad monetaria por unidad de consumo/generación registrado (kWh)) para la tarifa *y*.

En función de la opción seleccionada aparecen los siguientes objetos:

- ➢ "**[Trfy] Establecer coste por consumo para la tarifa**": permite sobrescribir la cuota de coste para la tarifa.
- ➢ "**[Trfy] Establecer bonificación por generación para la tarifa**"**:** permite sobrescribir la cuota de bonificación para la tarifa.

Para sistemas monofásicos tendremos las siguientes opciones.

- **Desglosar energía de las tarifas por cada fase** [*habilitado/inhabilitado*]: habilita objetos para indicar el consumo por fase en cada tarifa.
- **Desglosar coste / ingreso de las tarifas por cada fase** [*habilitado/inhabilitado*]: habilita objetos para indicar el coste o ingreso de cada una de las fases en cada tarifa.

## <span id="page-34-0"></span>**2.4 NOTIFICACIONES**

El KES Plus permite enviar un objeto de un bit cuando alguna de las variables almacenadas en los registros, tanto parciales como totales, alcance un valor prefijado.

Las variables sobre las que es posible configurar notificaciones son **consumo, generación, coste y emisiones de CO2**, para magnitudes globales y de sistemas trifásicos.

Además, para sistemas monofásicos, es posible configurar notificaciones de **sobretensión** o **baja tensión** en una fase.

#### **PARAMETRIZACIÓN ETS**

La pestaña de notificaciones estará disponible previa activación de la función de notificaciones en la pantalla de configuración general (ver sección [2.1\)](#page-16-1).

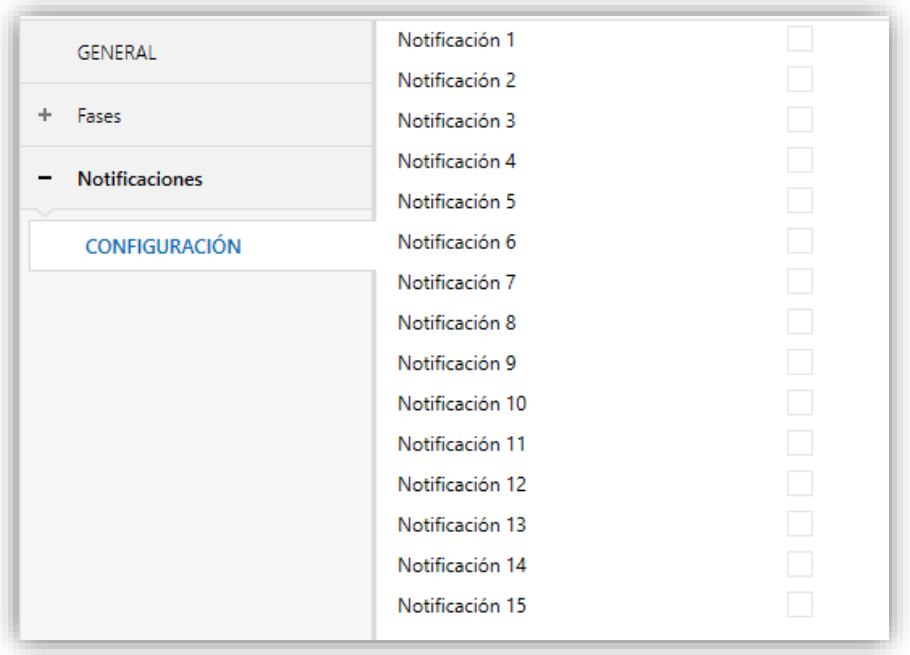

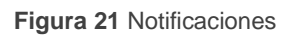

Al habilitar alguna de las 15 notificaciones, aparecerá el objeto binario **"Notificación**  *y***:\_\_\_\_\_\_\_\_\_\_\_"** y se añade una pestaña en el menú de la izquierda.

## <span id="page-35-0"></span>**2.4.1 NOTIFICACIÓN n**

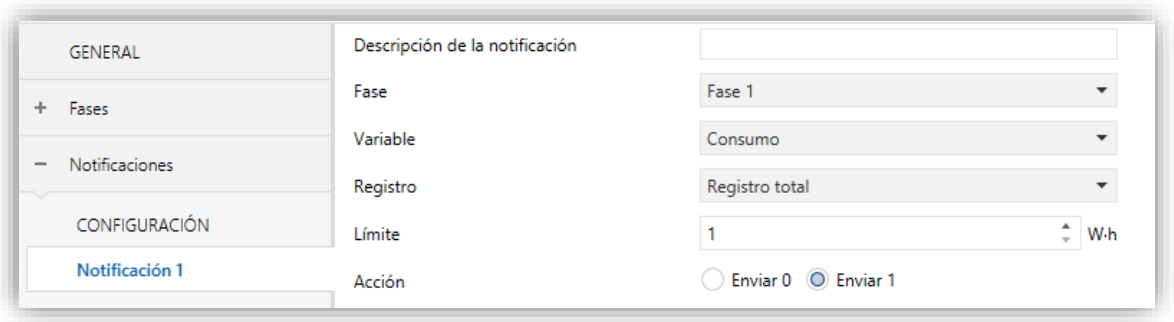

**Figura 22** Notificaciones – Notificación y.

- **Descripción de la notificación**: cuadro de texto sin funcionalidad, simplemente permite añadir una descripción.
- **Fase** [*Fase 1 / Fase 2 / Fase 3 / Global*] [*Trifásica*]: establece la fase sobre la que se monitoriza. Las opciones dependerán del tipo de instalación seleccionada y número de fases habilitadas en la pestaña de configuración general (ver sección [2.1\)](#page-16-1).
- **Variable** [*Consumo / Generación / Coste económico / Emisiones de CO2 / Sobretensión / Baja tensión*]: determina la variable a supervisar.

**Notas**:

- ➢ *Las variables "Sobretensión" y "Baja tensión" sólo están disponibles para las fases*.
- ➢ *La variable de "Coste económico" solo está disponible si se han habilitado las tarifas.*
- **Registro** [*Registro total / Registro parcial 1 / Registro parcial 2*]: determina el registro de la variable a supervisar.

**Nota**: *Los registros parciales solo están disponibles si se han habilitado previamente.*

- **Límite** [*1…2147483647*]: establece el valor de activación de la notificación. Las unidades coincidirán con las que se hayan configurado para la variable elegida.
- **Acción** [*Enviar 0 / Enviar 1*]: establece el valor a enviar al activarse la notificación.

## <span id="page-36-0"></span>**2.5 ALARMAS**

Además de las notificaciones, KES Plus cuenta con cuatro alarmas para supervisar la potencia de acuerdo a un límite superior (**exceso de potencia**) y un límite inferior (**baja potencia**), que podrán habilitarse y parametrizarse independientemente.

En caso de que la potencia calculada sea mayor o menor que tales límites, el dispositivo enviará un valor binario, respectivamente a través de dos objetos diferentes.

La desactivación de la alarma por **exceso de potencia** se hará efectiva cuando la potencia sea menor que el límite superior menos la histéresis. Del mismo modo, la alarma por **baja potencia** se desactivará cuando la potencia alcance un valor mayor que el límite inferior más la histéresis.

#### **PARAMETRIZACIÓN ETS**

La pestaña alarmas estará disponible una vez habilitada esta función en la pantalla General (ver sección [2.1\)](#page-16-1). Los parámetros que contiene son los siguientes:

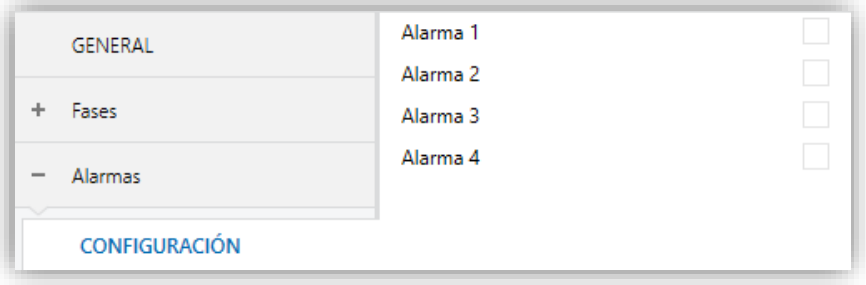

**Figura 23** Alarmas

Al habilitar alguna de las alarmas se añade una nueva pestaña al menú de la izquierda.

## <span id="page-37-0"></span>**2.5.1 ALARMA n**

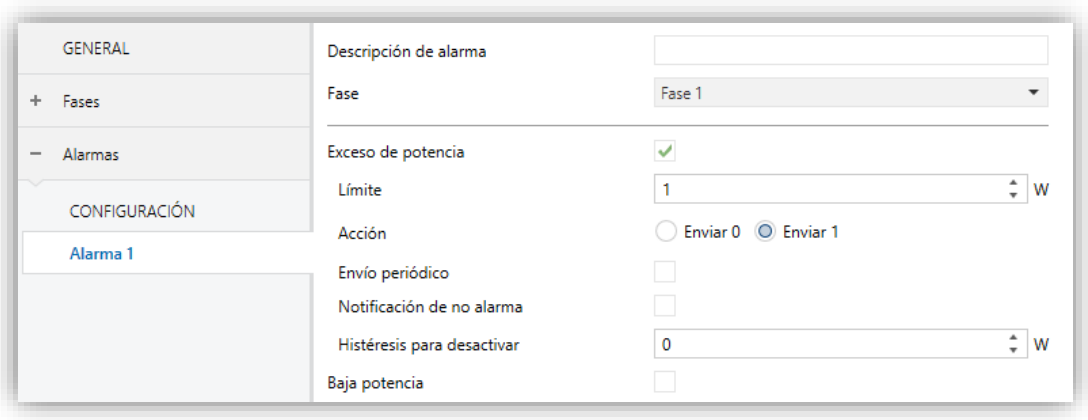

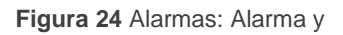

- **Descripción de alarma**: cuadro de texto sin funcionalidad, simplemente permite añadir una descripción.
- **Fase** [*Fase 1 / Fase 2 / Fase 3 / Global*] [*Trifásica*]**:** establece la fase sobre la que se monitoriza. Las opciones dependerán del tipo de instalación seleccionada y número de fases habilitadas en la pestaña de configuración general (ver sección [2.1\)](#page-16-1).
- **Exceso de potencia** [*habilitado/inhabilitado*]: habilita o inhabilita la alarma de exceso de potencia. Si se habilita aparecen los siguientes parámetros.
	- ➢ **Límite** [*[-30000…1…30000][W] / [-30…30][kW]*]: valor de activación de la alarma. Un valor positivo establece la alarma para potencia consumida. Un valor negativo, para generación.
	- ➢ **Acción** [*Enviar 0 / Enviar 1*]: establece el valor a enviar a través del objeto **"Alarma n: exceso de potencia"** en caso de activarse la alarma.
	- ➢ **Envío periódico** [*habilitado/inhabilitado*]: activa o desactiva el reenvío periódico del objeto mientras la alarma permanezca activa.
		- **Periodo** [*10…255*][*s*] [*1…255*][*min/h*]: tiempo de reenvío.
	- ➢ **Notificación de no alarma** [*habilitado/inhabilitado*]: determina si debe enviarse al bus el valor contrario al parametrizado como acción una vez que la potencia esté por debajo del límite superior.
	- ➢ **Histéresis para desactivar** [*[-30000…0…30000][W] / [-30…30][kW]*]: define una banda muerta para la potencia. La desactivación de la alarma

quedará pospuesta hasta que la potencia alcance un valor fuera de la banda muerta. Su signo debe ser coherente con el signo del límite.

**Baja potencia** [*habilitado/inhabilitado*]: habilita o inhabilita la alarma de baja potencia. Una vez habilitada, aparecen los mismos parámetros que en alarma por **exceso de potencia** y el objeto de comunicación **"Alarma n: baja potencia"**.

## <span id="page-39-0"></span>**2.6 FUNCIONES LÓGICAS**

Este módulo permite la ejecución de operaciones numéricas o en lógica binaria con datos procedentes del bus KNX y enviar el resultado a través de objetos de comunicación específicamente habilitados a tal efecto en el actuador.

En el KES Plus pueden implementarse **hasta 10 funciones lógicas diferentes e independientes entre sí**, completamente personalizables, que consisten en **un máximo de 4 operaciones consecutivas cada una**.

La ejecución de cada función puede depender de una **condición** configurable, que será evaluada cada vez que se **active** la función a través de objetos de comunicación específicos y parametrizables. El resultado tras la ejecución de las operaciones de la función puede ser también evaluado de acuerdo a ciertas **condiciones** y después enviarse (o no) al bus KNX, todo lo cual podrá hacerse cada vez que la función se ejecute, periódicamente o sólo cuando el resultado difiera del anterior.

Consúltese el documento específico "**Funciones lógicas**" (disponible dentro de la sección de producto del KES Plus en la página web de Zennio: [www.zennio.com\)](file:///C:/Users/Elena/AppData/Roaming/Microsoft/Word/www.zennio.com) para obtener información detallada sobre el uso de las funciones lógicas y su parametrización en ETS.

## **ANEXO I: OBJETOS DE COMUNICACIÓN**

 $\cdot$ "**Rango funcional**" muestra los valores que, independientemente de los permitidos por el bus dado el tamaño del objeto, tienen utilidad o un significado específico, porque así lo establezcan o restrinjan el estándar KNX o el propio programa de aplicación.

<span id="page-40-0"></span>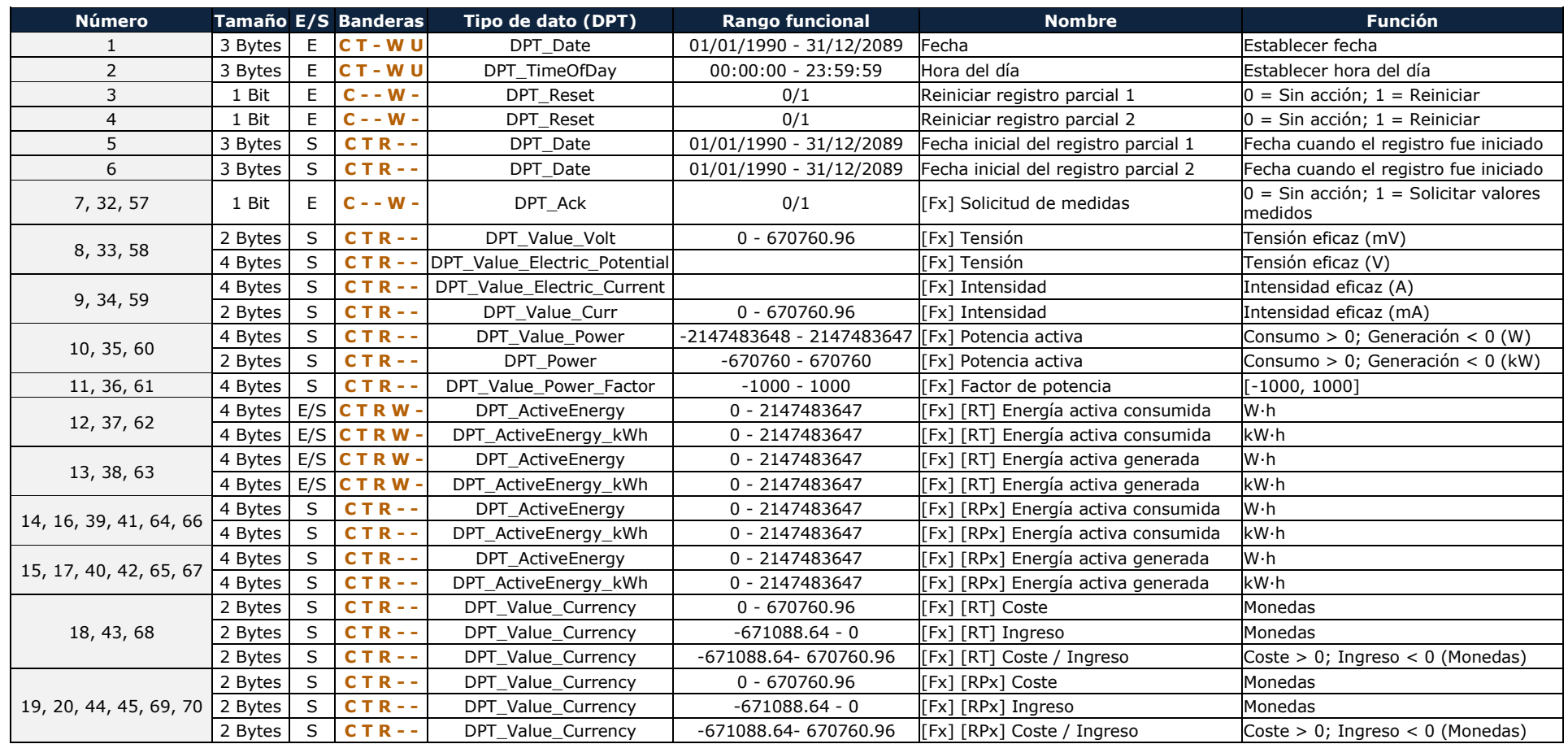

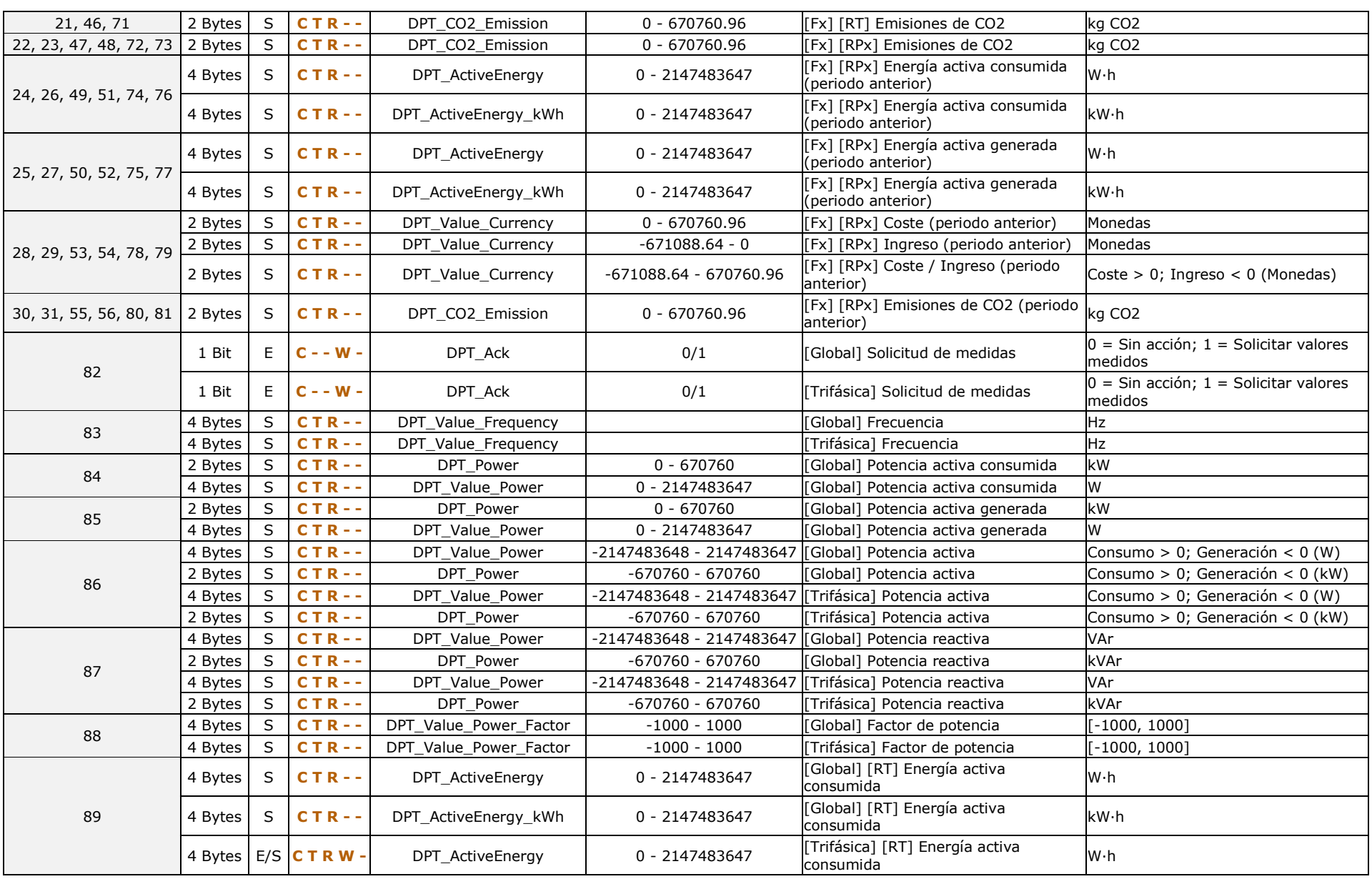

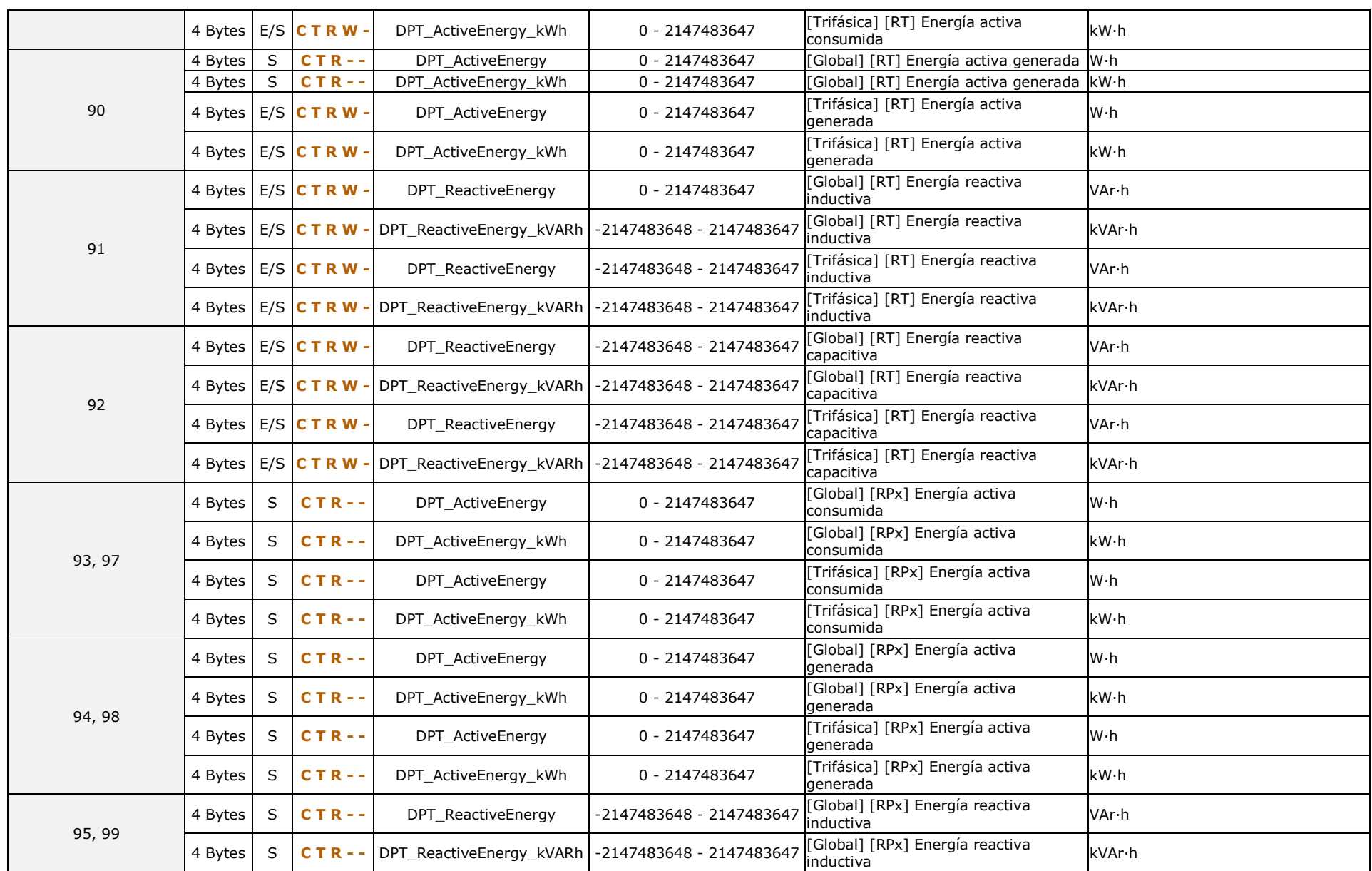

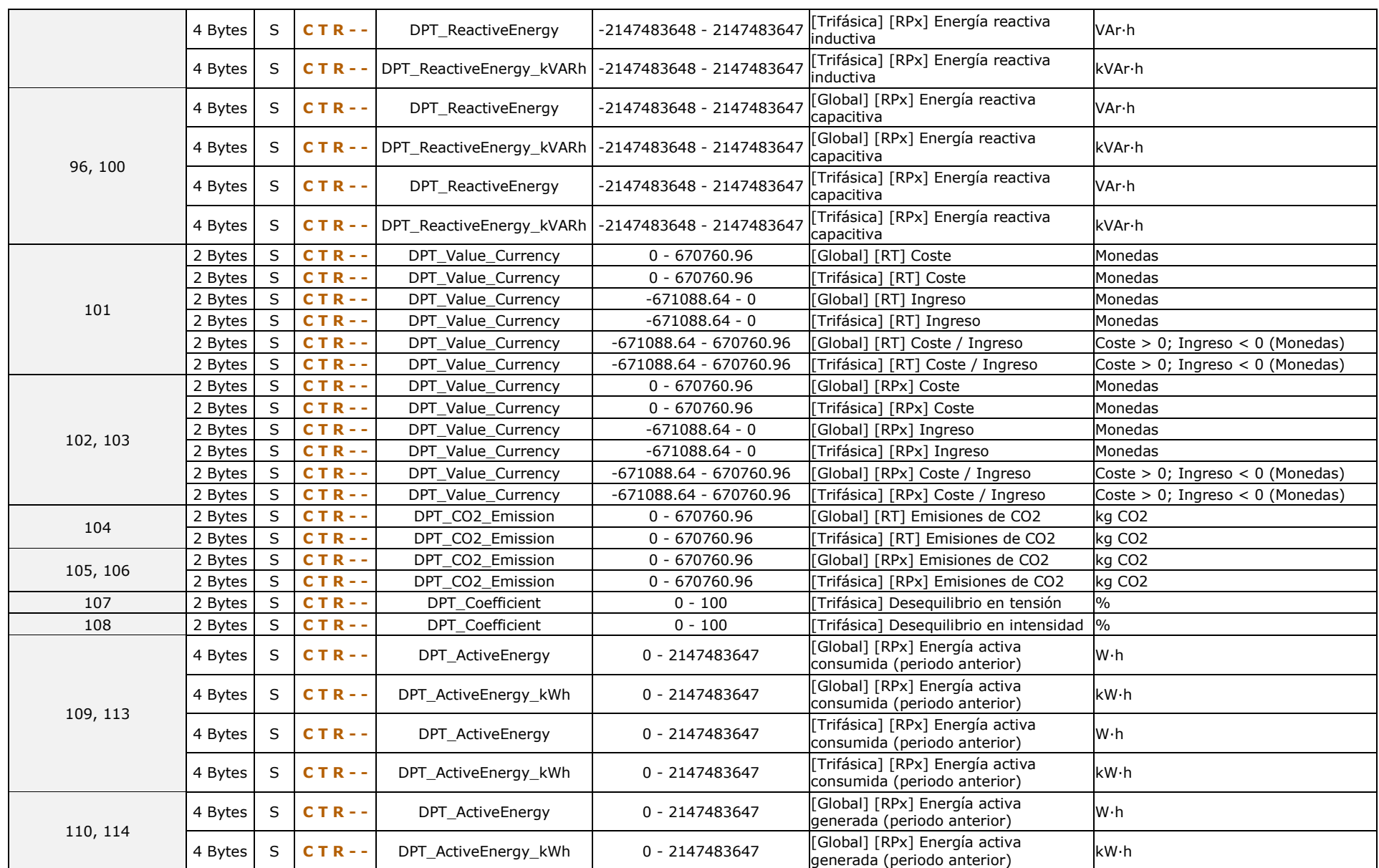

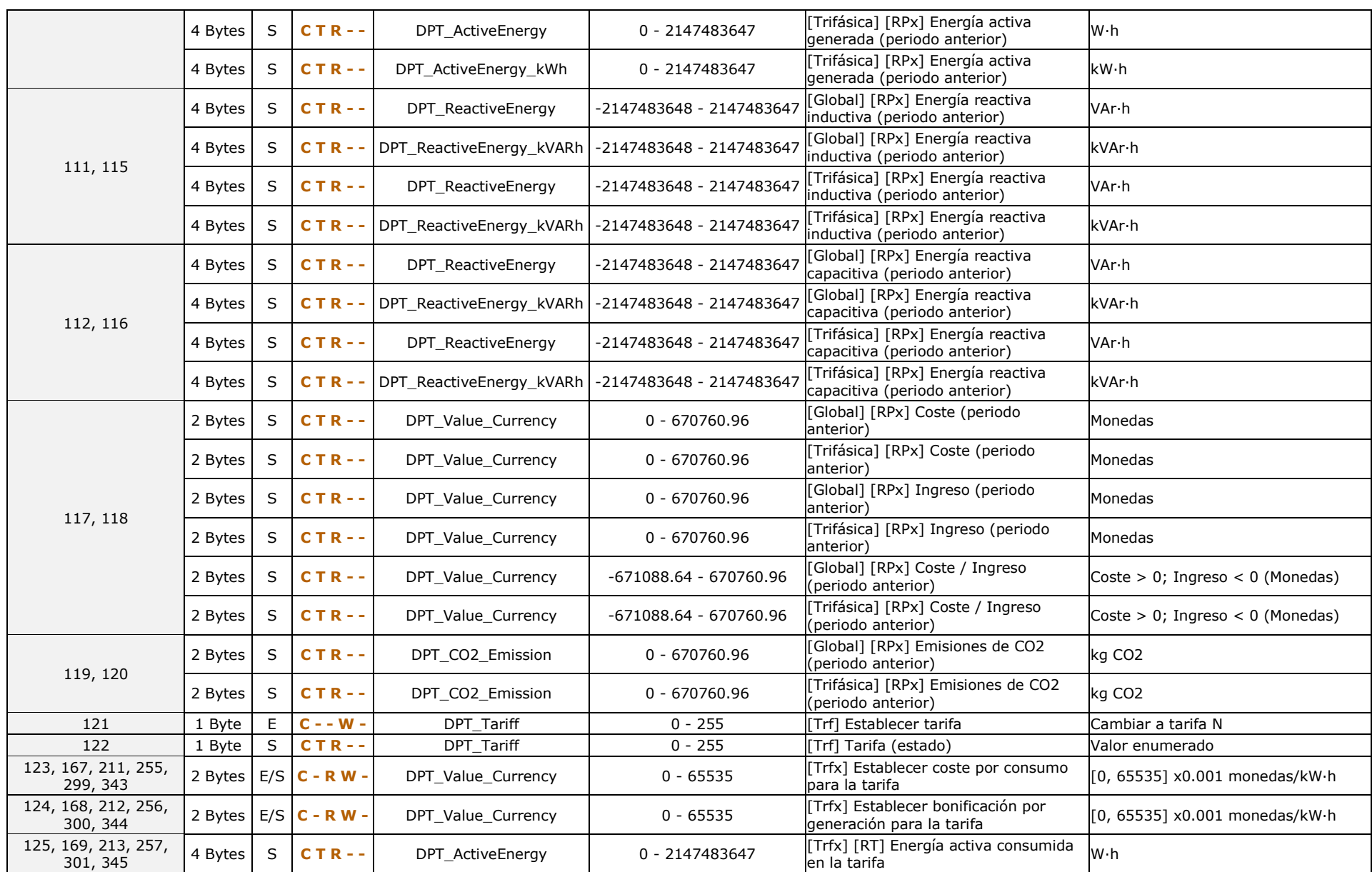

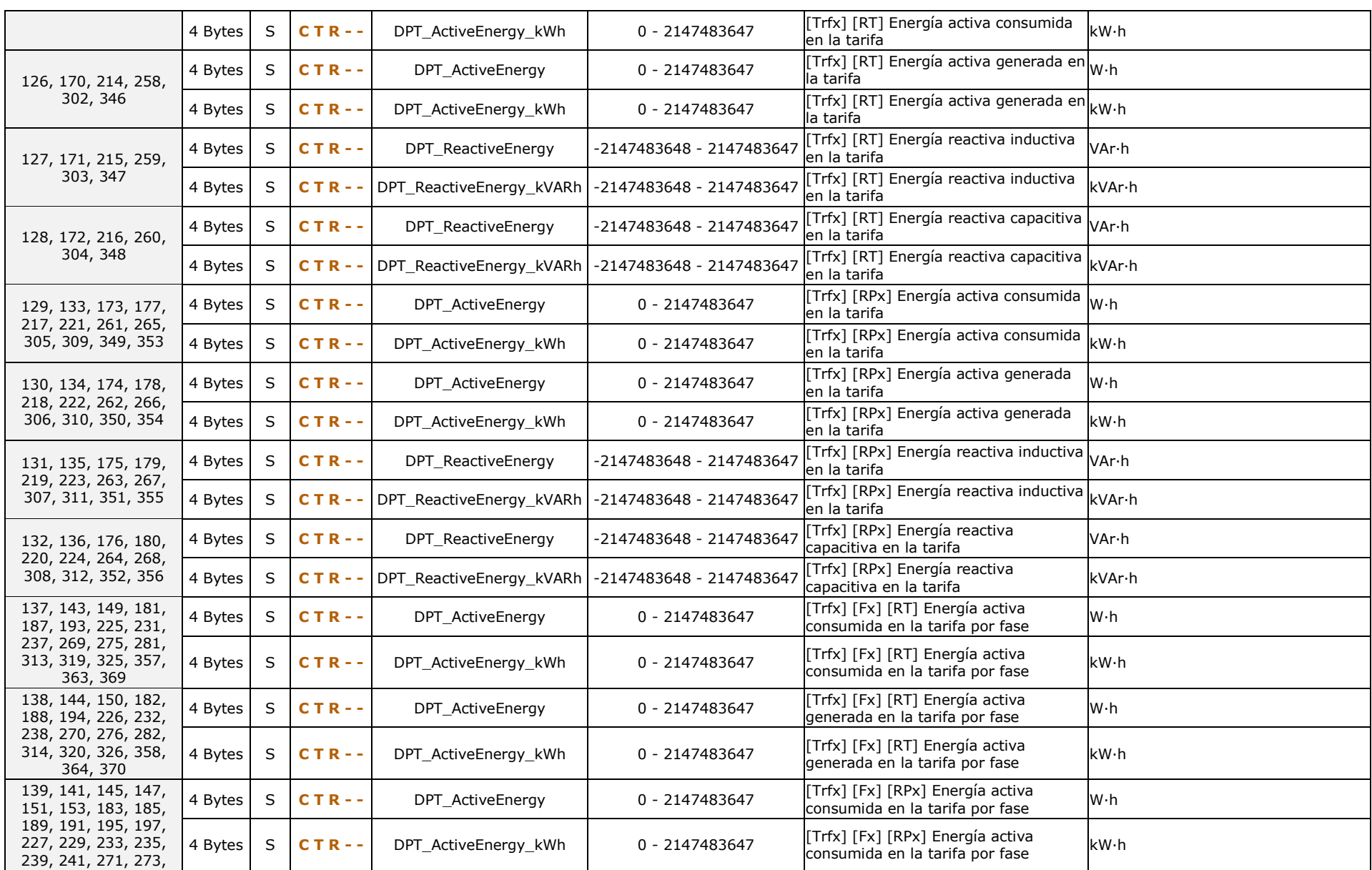

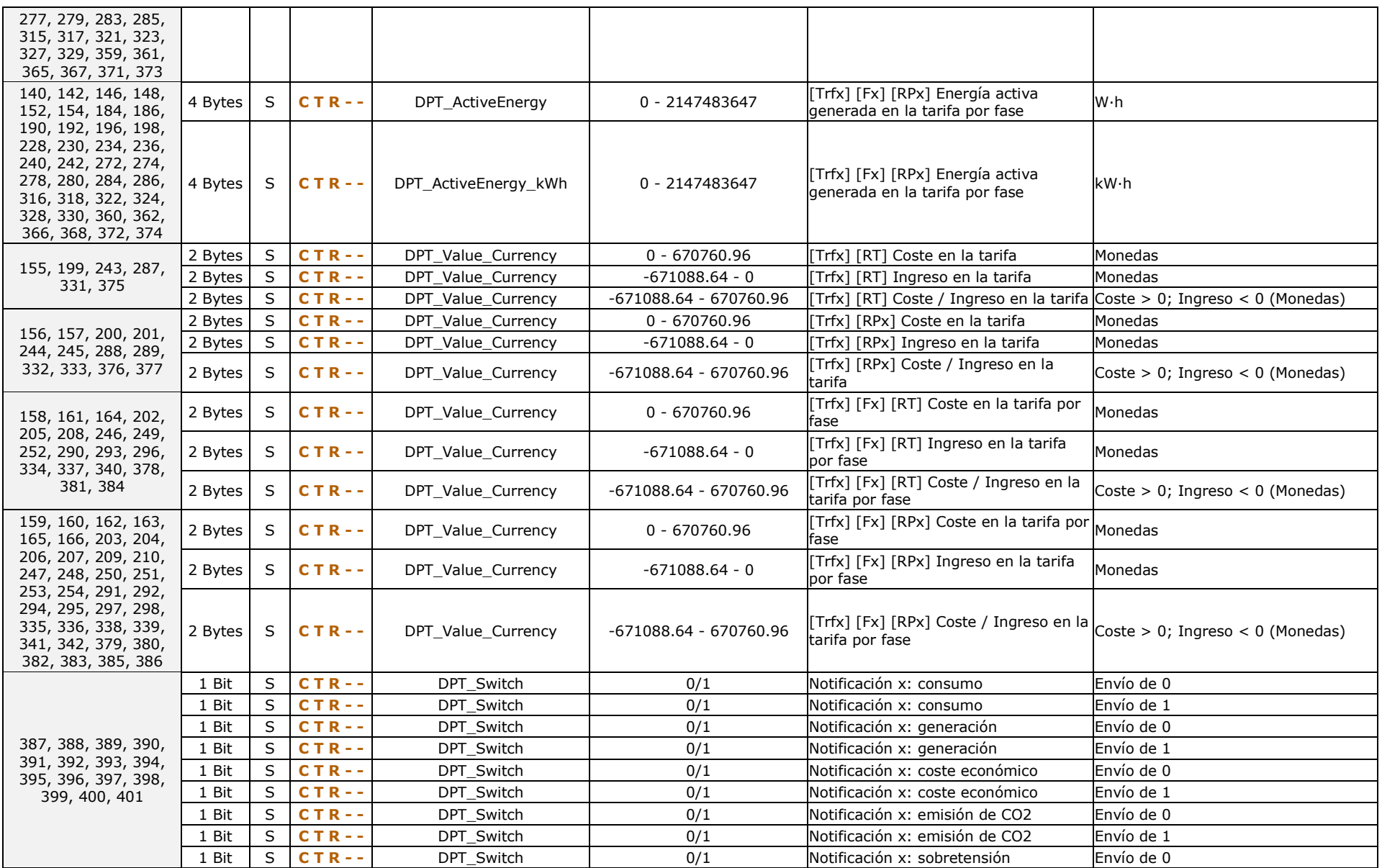

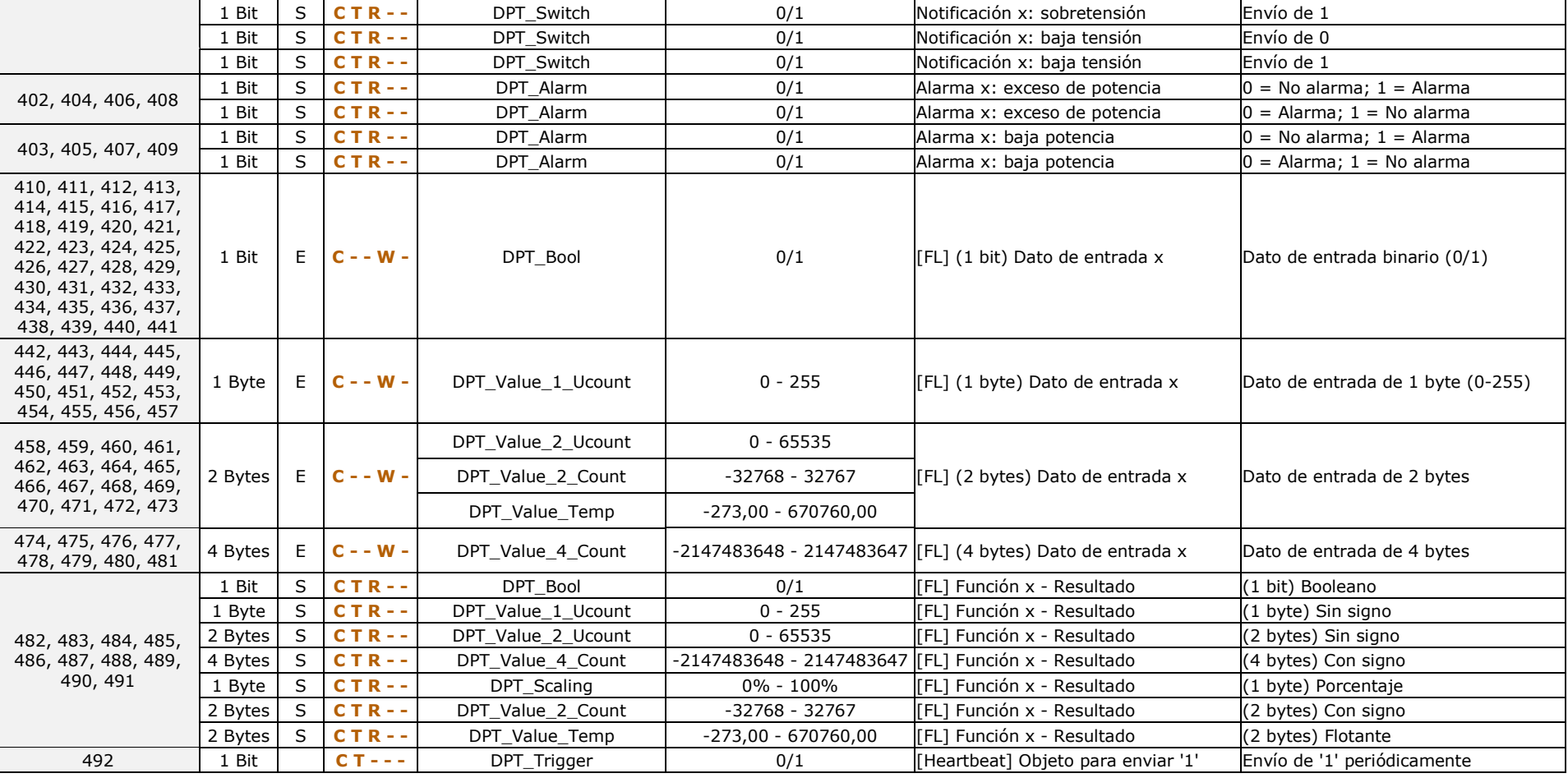

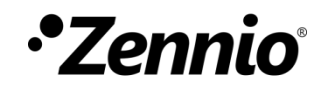

**Únete y envíanos tus consultas sobre los dispositivos Zennio: [http://support.zennio.com](http://support.zennio.com/)**

**Zennio Avance y Tecnología S.L.** C/ Río Jarama, 132. Nave P-8.11

45007 Toledo (Spain).

*Tel. +34 925 232 002.* 

*www.zennio.com info@zennio.com*

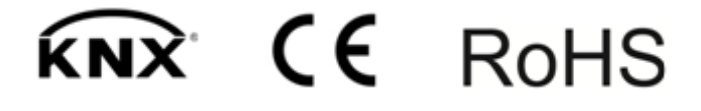